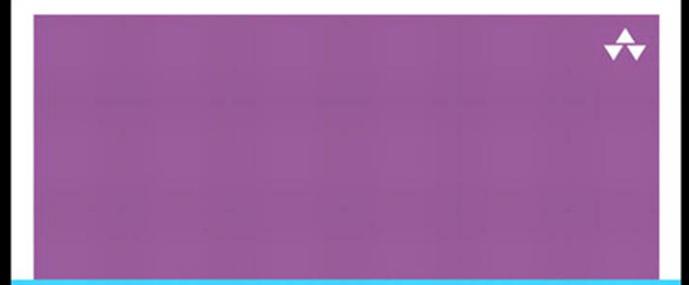

#### COCOA® PROGRAMMING FOR MAC® OS X

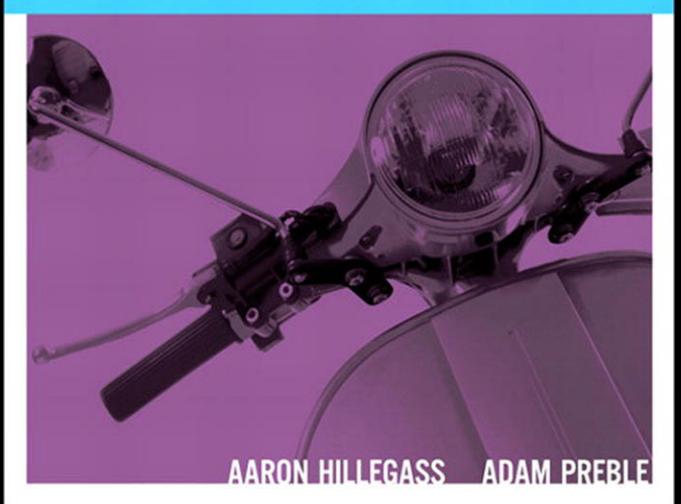

## **COCOA® PROGRAMMING FOR MAC® OS X**

**FOURTH EDITION**

*This page intentionally left blank* 

## **COCOA® PROGRAMMING FOR MAC® OS X**

**FOURTH EDITION**

**Aaron Hillegass Adam Preble**

Addison-Wesley

Upper Saddle River, NJ • Boston • Indianapolis • San Francisco New York • Toronto • Montreal • London • Munich • Paris • Madrid Capetown • Sydney • Tokyo • Singapore • Mexico City

Many of the designations used by manufacturers and sellers to distinguish their products are claimed as trademarks. Where those designations appear in this book, and the publisher was aware of a trademark claim, the designations have been printed with initial capital letters or in all capitals.

The authors and publisher have taken care in the preparation of this book, but make no expressed or implied warranty of any kind and assume no responsibility for errors or omissions. No liability is assumed for incidental or consequential damages in connection with or arising out of the use of the information or programs contained herein.

The publisher offers excellent discounts on this book when ordered in quantity for bulk purchases or special sales, which may include electronic versions and/or custom covers and content particular to your business, training goals, marketing focus, and branding interests. For more information, please contact:

U.S. Corporate and Government Sales (800) 382-3419 corpsales@pearsontechgroup.com

For sales outside the United States, please contact:

International Sales international@pearson.com

Visit us on the Web: informit.com/aw

*Library of Congress Cataloging-in-Publication Data* Hillegass, Aaron. Cocoa programming for Mac OS X / Aaron Hillegass, Adam Preble.—4th ed. p. cm. Includes index. ISBN 978-0-321-77408-8 (pbk. : alk. paper) 1. Cocoa (Application development environment) 2. Operating systems (Computers) 3. Mac OS. 4. Macintosh (Computer)—Programming. I. Preble, Adam. II. Title.

QA76.76.O63H57145 2012 005.26'8—dc23

2011034459

Copyright © 2012 Pearson Education, Inc.

All rights reserved. Printed in the United States of America. This publication is protected by copyright, and permission must be obtained from the publisher prior to any prohibited reproduction, storage in a retrieval system, or transmission in any form or by any means, electronic, mechanical, photocopying, recording, or likewise. To obtain permission to use material from this work, please submit a written request to Pearson Education, Inc., Permissions Department, One Lake Street, Upper Saddle River, New Jersey 07458, or you may fax your request to (201) 236-3290.

ISBN-13: 978-0-321-77408-8 ISBN-10: 0-321-77408-6

Text printed in the United States on recycled paper at RR Donnelley in Crawfordsville, Indiana. First printing, November 2011

*For Aaron's sons, Walden and Otto*

*and*

*For Adam's daughter, Aimee*

*This page intentionally left blank* 

# <span id="page-7-0"></span>CONTENTS

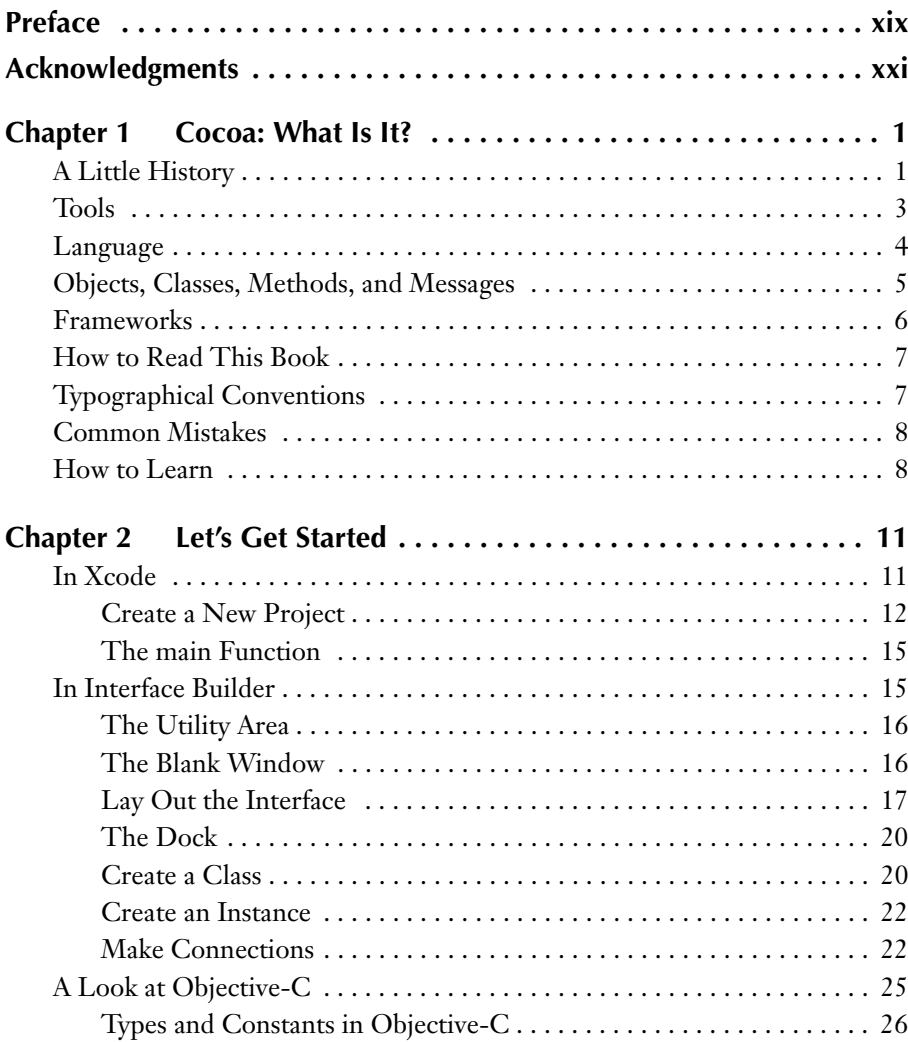

<span id="page-8-0"></span>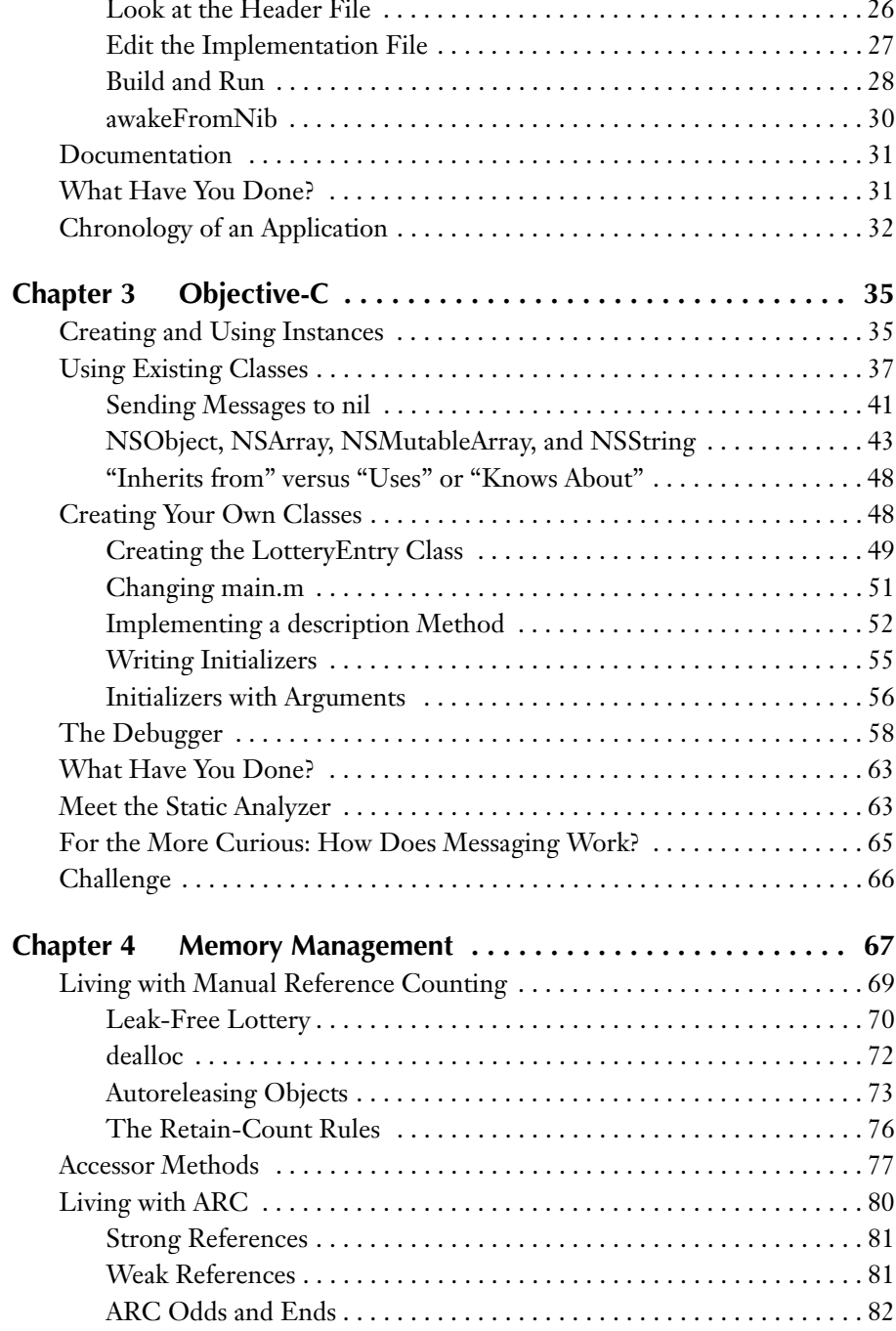

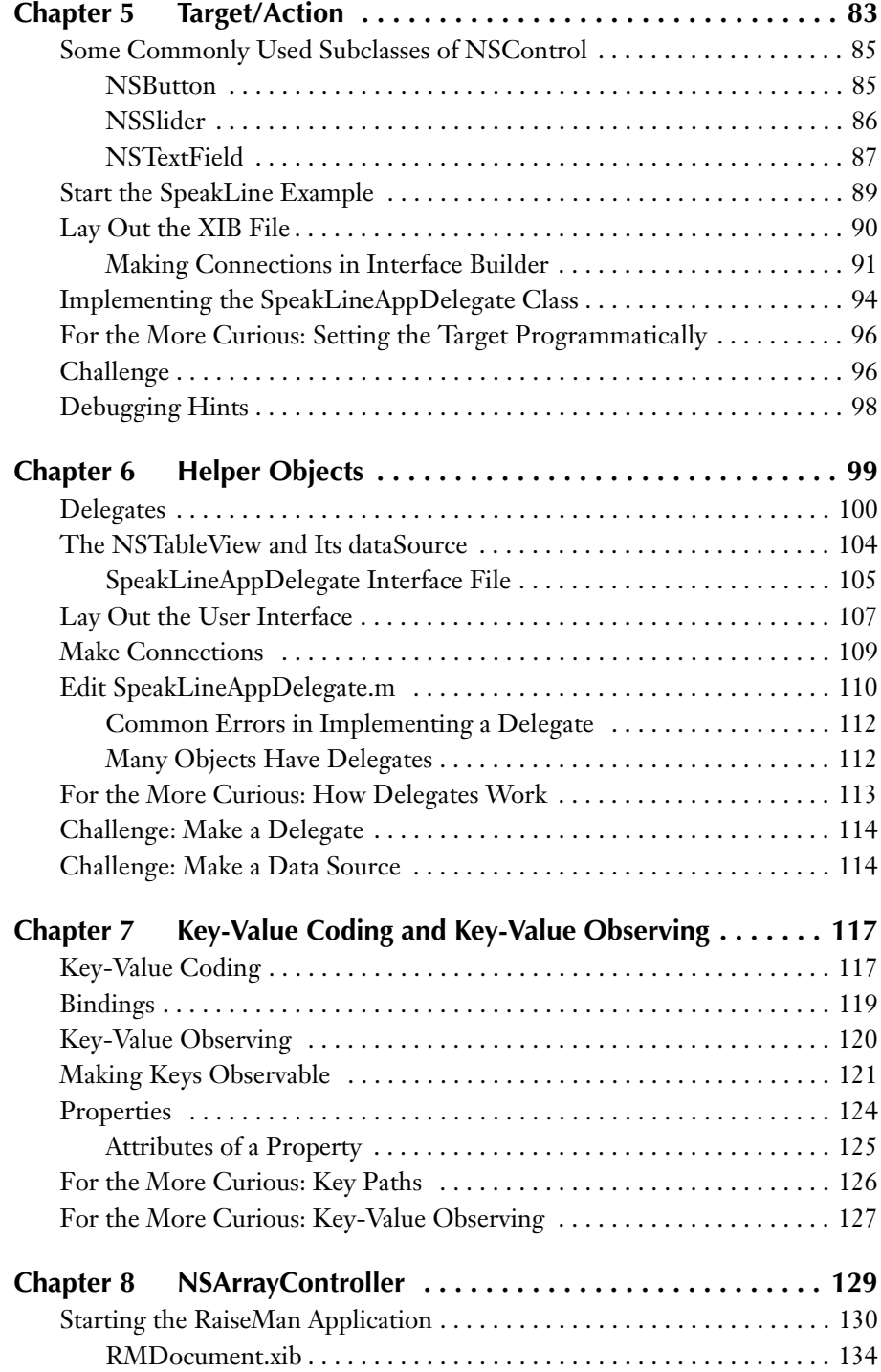

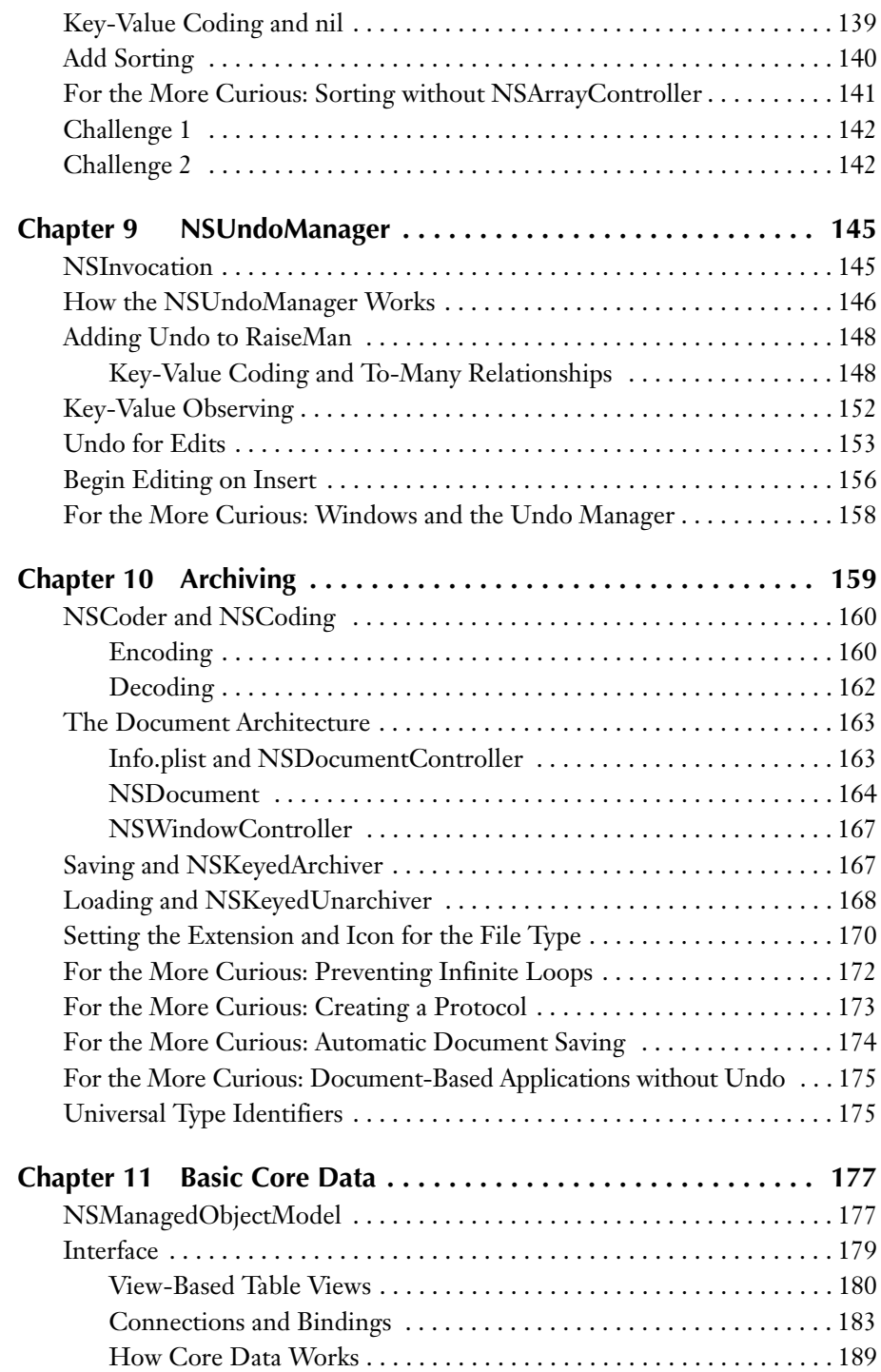

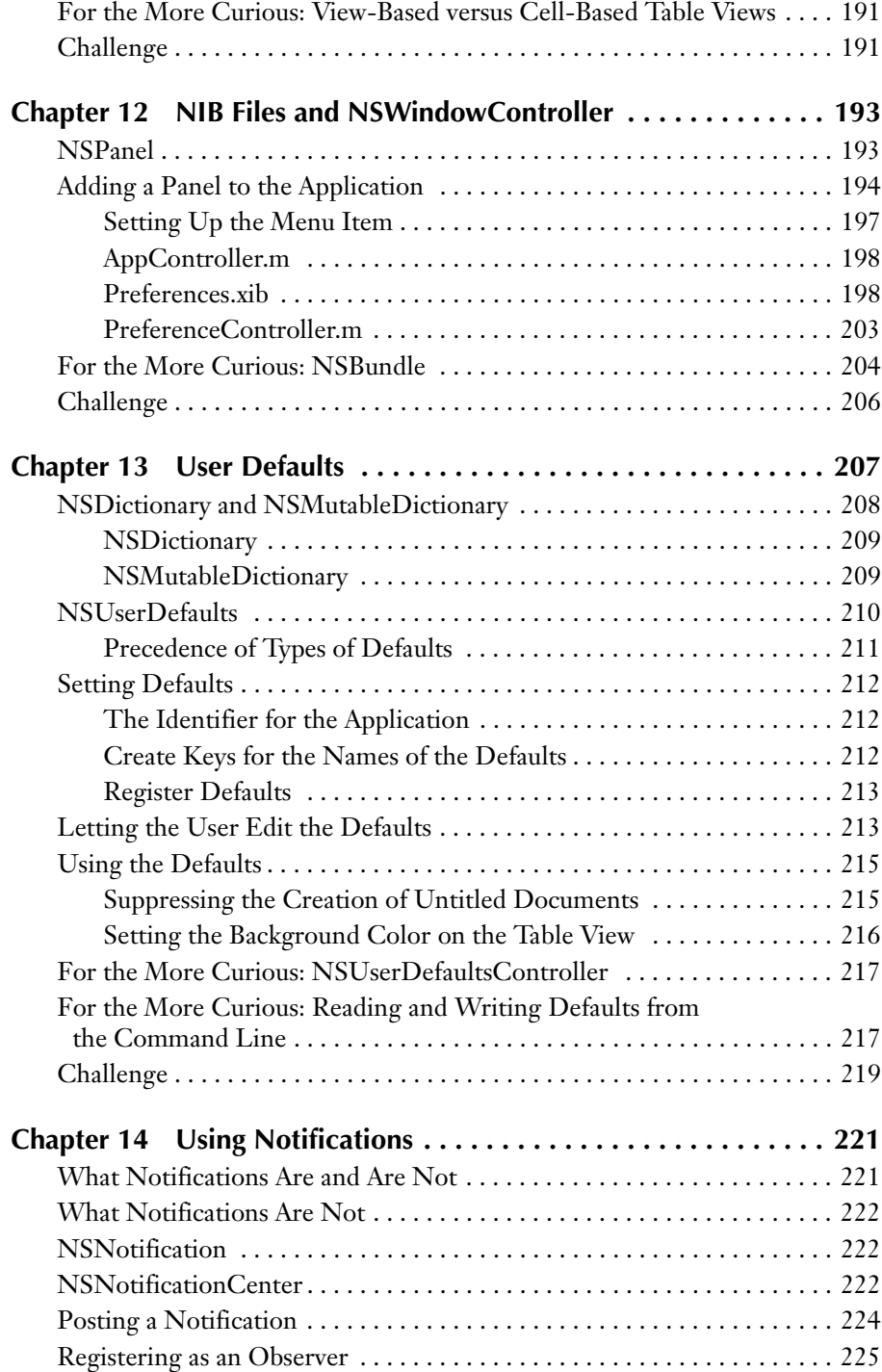

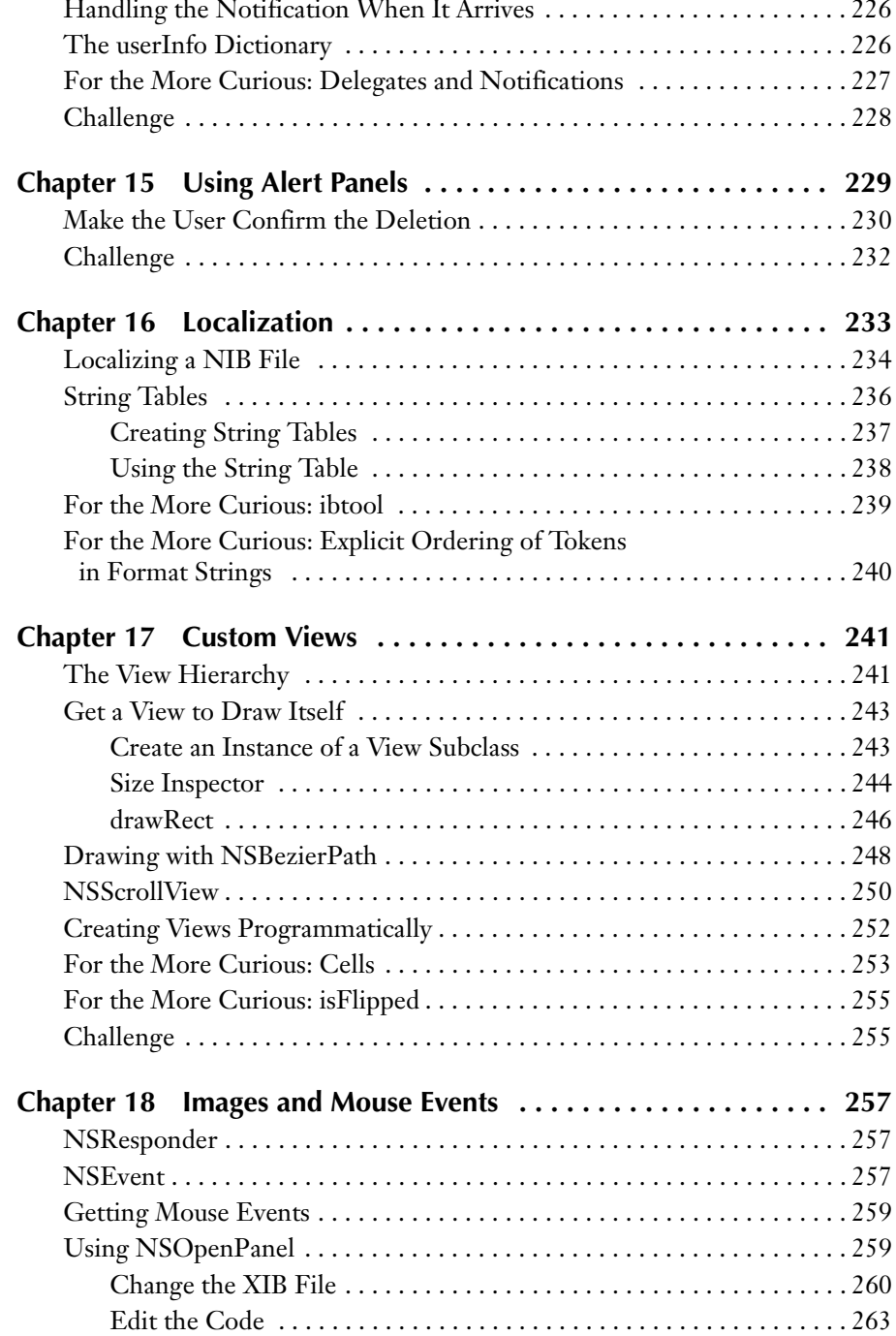

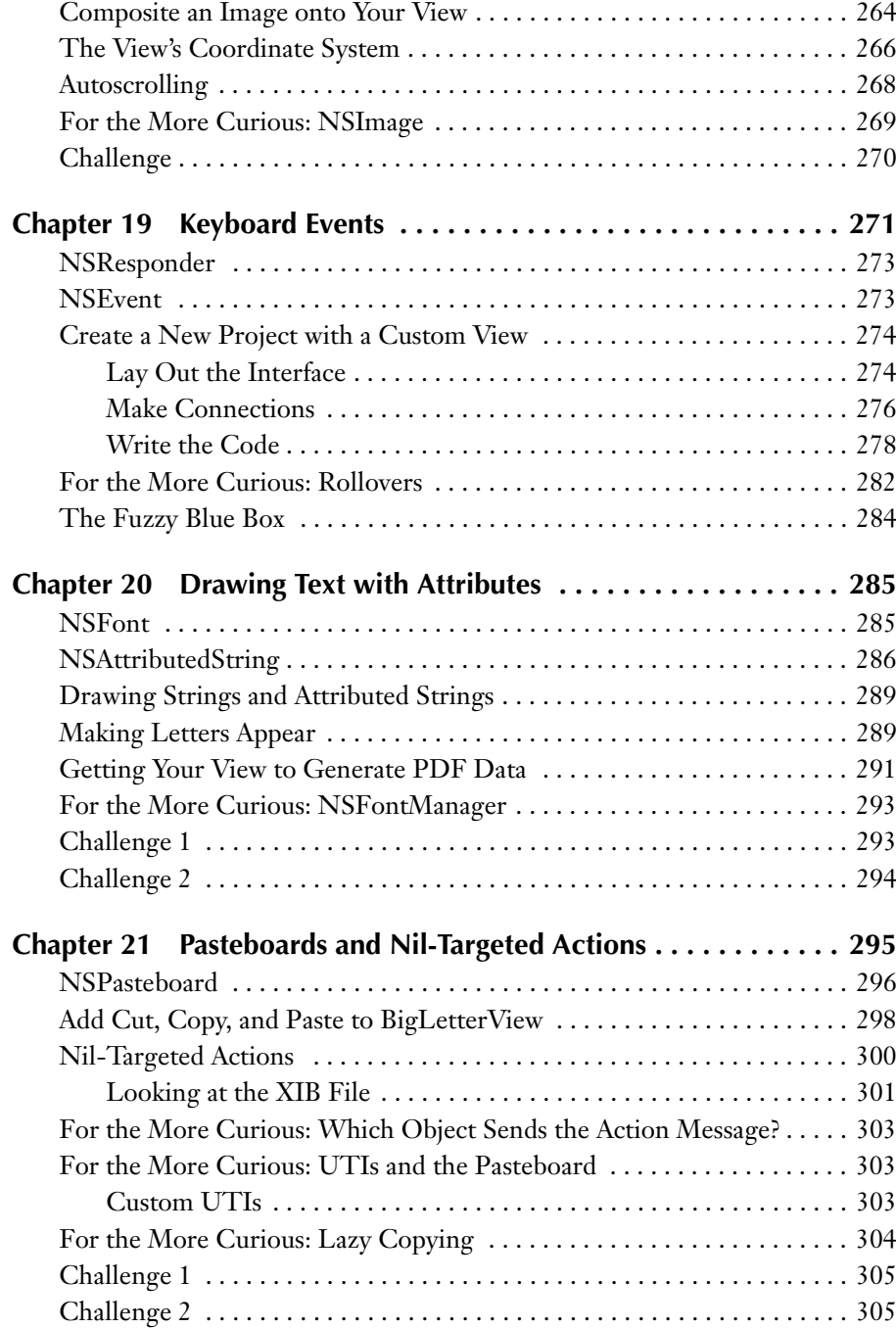

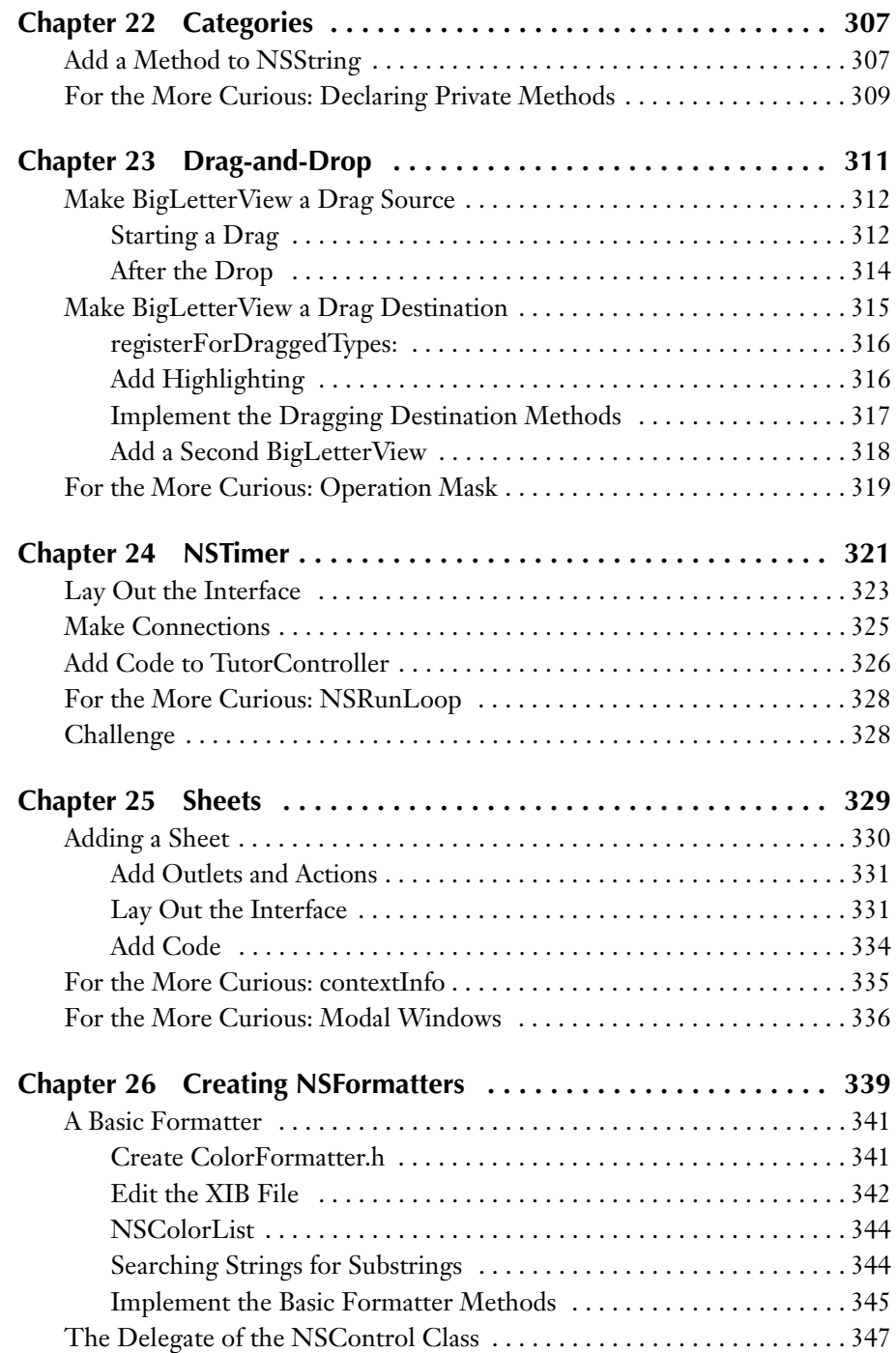

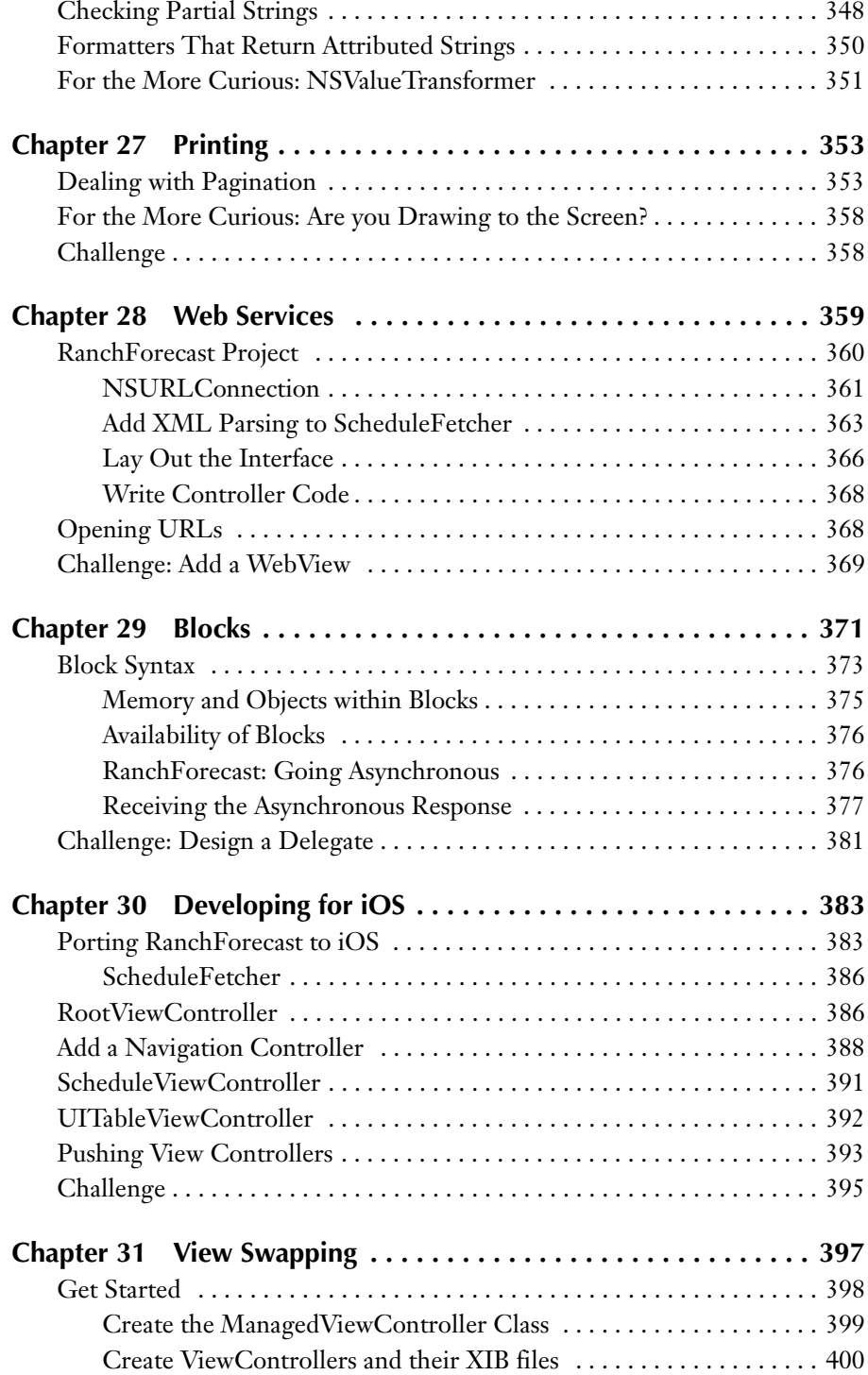

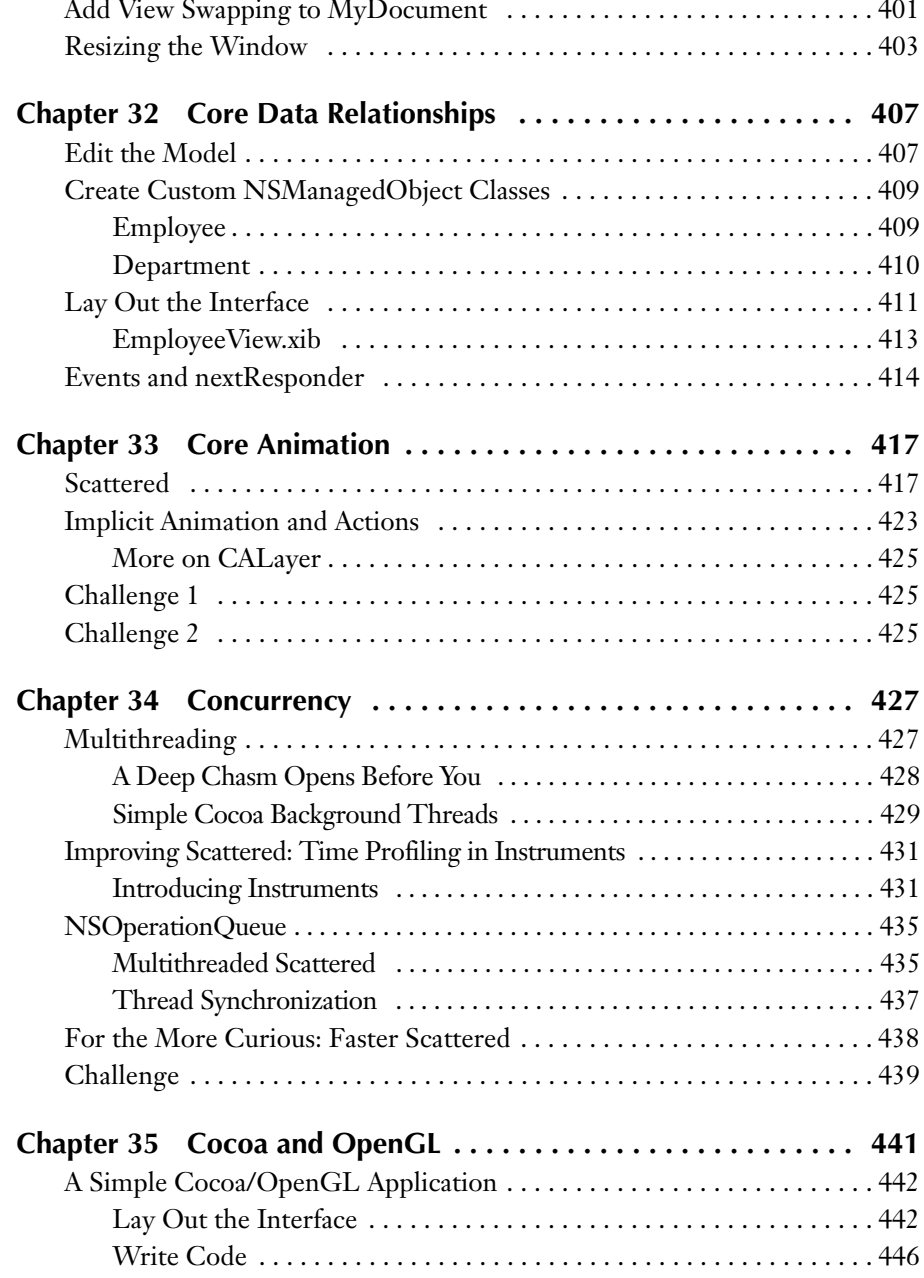

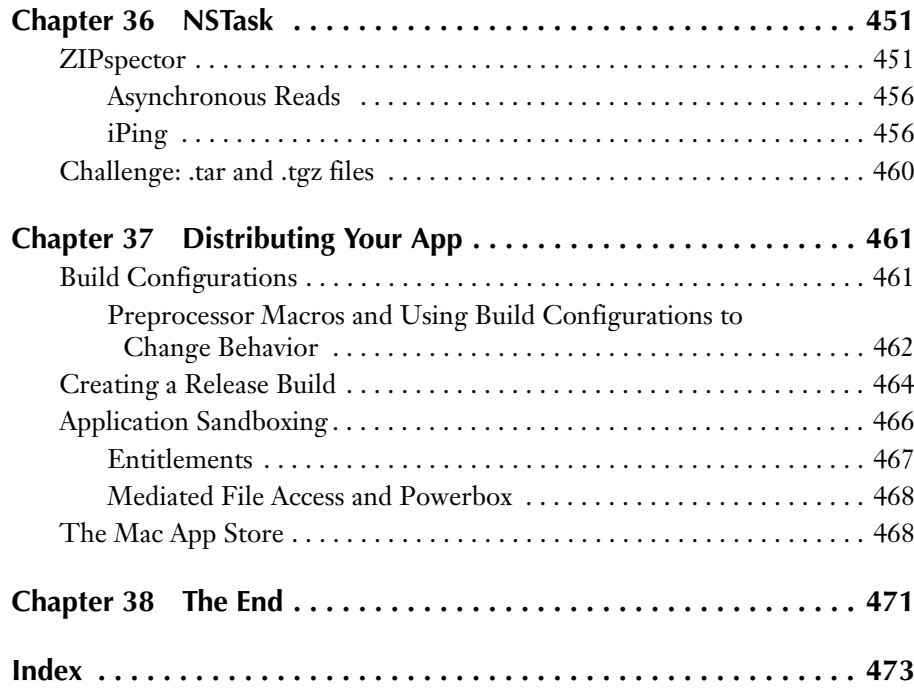

*This page intentionally left blank* 

## <span id="page-19-0"></span>**[PREFACE](#page-7-0)**

If you are developing applications for the Mac, or are hoping to do so, this book is just the resource you need. Does it cover everything you will ever want to know about programming for the Mac? Of course not. But it does cover probably 80% of what you need to know. You can find the remaining 20%—the 20% that is unique to you—in Apple's online documentation.

This book, then, acts as a foundation. It covers the Objective-C language and the major design patterns of Cocoa. It will also get you started with the two most commonly used developer tools: Xcode and Instruments. After reading this book, you will be able to understand and utilize Apple's online documentation.

There is a lot of code in this book. Through that code, we will introduce you to the idioms of the Cocoa community. Our hope is that by presenting exemplary code, we can help you to become more than a Cocoa developer—a stylish Cocoa developer.

This fourth edition includes technologies introduced in Mac OS X 10.6 and 10.7. These include Xcode 4, ARC, blocks, view-based table views, and the Mac App Store. We have also devoted one chapter to the basics of iOS development.

This book is written for programmers who already know some C programming and something about objects. If you don't know C or objects, you should first read *Objective-C Programming: The Big Nerd Ranch Guide*. You are not expected to have any experience with Mac programming. This hands-on book assumes that you have access to Mac OS X and the developer tools. Xcode 4.2, Apple's IDE, is available for free. If you are a member of the paid Mac or iOS Developer Programs, Xcode can also be downloaded from the Apple Developer Connection Web site [\(http://developer.apple.com/\).](http://developer.apple.com/) Enrollment in these programs enables you to submit your applications to the Mac and iOS App Stores, respectively.

We have tried to make this book as useful for you as possible, if not indispensable. That said, we'd love to hear from you at cocoabook@bignerdranch.com if you have any suggestions for improving it.

—Aaron Hillegass and Adam Preble

*This page intentionally left blank* 

<span id="page-21-0"></span>Creating this book required the efforts of many people. We want to thank them for their help. Their contributions have made this a better book than we could have ever written alone.

Thanks to the students who took the Cocoa programming course at the Big Nerd Ranch. They helped us work the kinks out of the exercises and explanations that appear here. Their curiosity inspired us to make the book more comprehensive, and their patience made it possible.

Thank you to all the readers of the first three editions, who made such great suggestions on our forums ([http://forums.bignerdranch.com/\).](http://forums.bignerdranch.com/)

Thank you to all the instructors at the Ranch, who made great additions and caught many of our most egregious errors.

A final shout out to the people at Addison-Wesley, who took our manuscript and made it into a book. They put the book on trucks and convinced bookstores to put it on the shelves. Without their help, it would still be just a stack of paper.

*This page intentionally left blank* 

## <span id="page-23-0"></span>**Chapter 3 [OBJECTIVE-C](#page-8-0)**

<span id="page-23-1"></span>Once upon a time, a man named Brad Cox decided that it was time for the world to move toward a more modular programming style. C was a popular and powerful language. Smalltalk was an elegant untyped object-oriented language. Starting with C, Brad Cox added Smalltalk-like classes and message-sending mechanisms. He called the result *Objective-C*. Objective-C is a very simple extension of the C language. In fact, it was originally just a C preprocessor and a library.

Objective-C is not a proprietary language. Rather, it is an open standard that has been included in the Free Software Foundation's GNU C compiler (gcc) for many years. More recently, Apple has become heavily involved in the clang/LLVM (Low Level Virtual Machine) open source compiler projects, which are much faster and more versatile than gcc. In Xcode projects, LLVM is the default compiler.

Cocoa was developed using Objective-C, and most Cocoa programming is done in Objective-C. Teaching C and basic object-oriented concepts could consume an entire book. This chapter assumes that you already know a little C and something about objects and introduces you to the basics of Objective-C. If you fit the profile, you will find learning Objective-C to be easy. If you do not, our own *Objective-C Programming: The Big Nerd Ranch Guide* or Apple's *The Objective-C Language* offer more gentle introductions.

### **[Creating and Using Instances](#page-8-0)**

Chapter 1 mentioned that classes are used to create objects, that the objects have methods, and that you can send messages to the objects to trigger these methods. In this section, you will learn how to create an object and send messages to it.

As an example, we will use the class **NSMutableArray**. You can create a new instance of **NSMutableArray** by sending the message **alloc** to the **NSMutableArray** class like this:

```
[NSMutableArray alloc];
```
This method returns a pointer to the space that was allocated for the object. You could hold onto that pointer in a variable like this:

```
NSMutableArray *foo;
foo = [NSMutableArray alloc];
```
While working with Objective-C, it is important to remember that foo is just a pointer. In this case, it points to an object.

Before using the object that foo points to, you would need to make sure that it is fully initialized. The **init** method will handle this task, so you might write code like this:

```
NSMutableArray *foo; 
foo = [NSMutableArray alloc]; 
[foo init];
```
Take a long look at the last line; it sends the message **init** to the object that foo points to. We would say, "foo is the receiver of the message **init**." Note that a message send consists of a receiver (the object foo points to) and a message (**init**) wrapped in brackets. You can also send messages to *classes*, as demonstrated by sending the message **alloc** to the class **NSMutableArray**.

The method **init** returns the newly initialized object. As a consequence, you will always nest the message sends like this:

```
NSMutableArray *foo;
foo = [[NSMutableArray alloc] init];
```
What about destroying the object when we no longer need it? We will talk about this in the next chapter.

Some methods take arguments. If a method takes an argument, the method name (called a *selector*) will end with a colon. For example, to add objects to the end of the array, you use the **addObject:** method (assume that bar is a pointer to another object):

[foo addObject:bar];

If you have multiple arguments, the selector will have multiple parts. For example, to add an object at a particular index, you could use the following:

```
[foo insertObject:bar atIndex:5];
```
Note that **insertObject:atIndex:** is one selector, not two. It will trigger one method with two arguments. This outcome seems strange to most C and Java

programmers but should be familiar to Smalltalk programmers. The syntax also makes your code easier to read. For example, it is not uncommon to see a C++ method call like this:

```
if (x.intersectsArc(35.0, 19.0, 23.0, 90.0, 120.0))
```
It is much easier to guess the meaning of the following code:

```
if ([x intersectsArcWithRadius:35.0
                     centeredAtX:19.0
                                Y:23.0
                       fromAngle:90.0
                          toAngle:120.0])
```
<span id="page-25-0"></span>If it seems odd right now, just use it for a while. Most programmers grow to appreciate the Objective-C messaging syntax.

You are now at a point where you can read simple Objective-C code, so it is time to write a program that will create an instance of **NSMutableArray** and fill it with ten instances of **NSNumber**.

#### **[Using Existing Classes](#page-8-0)**

If it isn't running, start Xcode. Close any projects that you were working on. Under the File menu, choose New -> New Project…. When the panel pops up, choose to create a Command Line Tool (Figure 3.1).

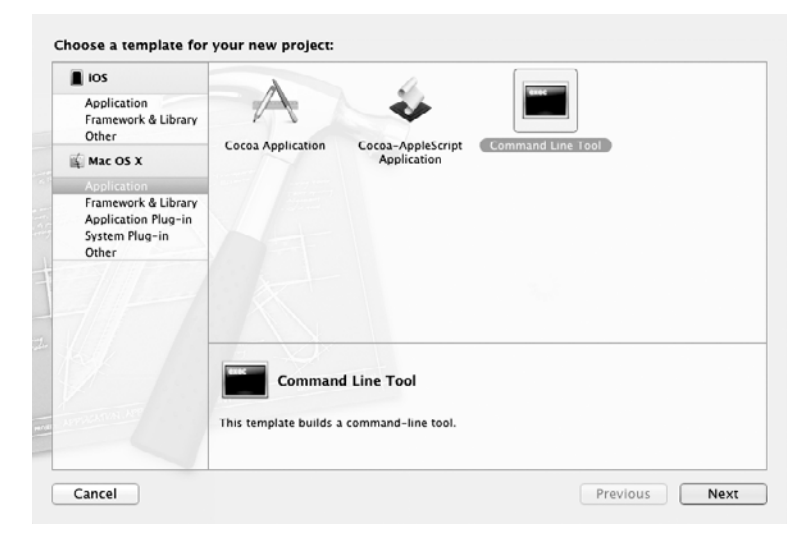

**Figure 3.1** Choose Project Type

A *command-line tool* has no graphical user interface and typically runs on the command line or in the background as a daemon. Unlike in an application project, you will always alter the **main** function of a command-line tool.

Name the project lottery (Figure 3.2). Unlike the names of applications, most tool names are lowercase. Set the Type to Foundation.

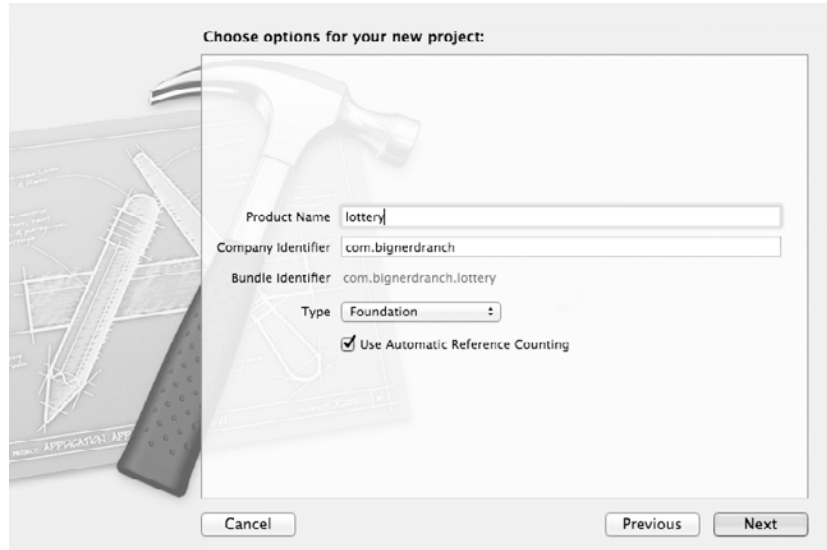

**Figure 3.2** Name Project

When the new project appears, select main.m in the lottery group. Edit main.m to look like this:

```
#import <Foundation/Foundation.h>
int main (int argc, const char * argv[]) 
{
     @autoreleasepool {
         NSMutableArray *array;
         array = [[NSMutableArray alloc] init];
         int i;
        for (i = 0; i < 10; i++) {
             NSNumber *newNumber = 
                            [[NSNumber alloc] initWithInt:(i * 3)];
             [array addObject:newNumber];
         }
```

```
 for ( i = 0; i < 10; i++) {
             NSNumber *numberToPrint = [array objectAtIndex:i];
             NSLog(@"The number at index %d is %@", i, numberToPrint);
         }
     }
     return 0;
}
```
Here is the play-by-play for the code:

#import <Foundation/Foundation.h>

You are including the headers for all the classes in the Foundation framework. The headers are precompiled, so this approach is not as computationally intensive as it sounds.

int main (int argc, const char \*argv[])

The **main** function is declared just as it would be in any Unix C program.

```
@autoreleasepool {
```
This code defines an autorelease pool for the code enclosed by the braces. We will discuss the importance of autorelease pools in the next chapter.

```
NSMutableArray *array;
```
One variable is declared here: array is a pointer to an instance of **NSMutableArray**. Note that no array exists yet. You have simply declared a pointer that will refer to the array once it is created.

```
array = [[NSMutableArray alloc] init];
```
Here, you are creating the instance of **NSMutableArray** and making the array variable point to it.

```
for (i = 0; i < 10; i++) {
     NSNumber *newNumber = [[NSNumber alloc] initWithInt:(i*3)];
     [array addObject:newNumber]; 
}
```
Inside the for loop, you have created a local variable called newNumber and set it to point to a new instance of **NSNumber**. Then you have added that object to the array.

The array does not make copies of the **NSNumber** objects. Instead, it simply keeps a list of pointers to the **NSNumber** objects. Objective-C programmers make very few copies of objects, because it is seldom necessary.

```
for ( i = 0; i < 10; i++) {
     NSNumber *numberToPrint = [array objectAtIndex:i];
     NSLog(@"The number at index %d is %@", i, numberToPrint);
}
```
Here, you are printing the contents of the array to the console. **NSLog** is a function much like the C function **printf()**; it takes a format string and a comma-separated list of variables to be substituted into the format string. When displaying the string, **NSLog** prefixes the generated string with the name of the application and a time stamp.

In **printf**, for example, you would use %x to display an integer in hexadecimal form. With **NSLog**, we have all the tokens from **printf** and the token %@ to display an object. The object gets sent the message **description**, and the string it returns replaces %@ in the string. We will discuss the **description** method in detail soon.

All the tokens recognized by **NSLog()** are listed in Table 3.1.

| Symbol             | <b>Displays</b>                                              |
|--------------------|--------------------------------------------------------------|
| %a                 | id                                                           |
| %d, %D, %i         | long                                                         |
| %u, %U             | unsigned long                                                |
| %hi                | short                                                        |
| %hu                | unsigned short                                               |
| %qi                | long long                                                    |
| %qu                | unsigned long long                                           |
| %x, %X             | unsigned long printed as hexadecimal                         |
| $%o$ , $%o$        | unsigned long printed as octal                               |
| %f, %e, %E, %g, %G | double                                                       |
| %c                 | unsigned char as ASCII character                             |
| %C                 | unichar as Unicode character                                 |
| %s                 | char * (a null-terminated C string of ASCII characters)      |
| %S                 | unichar * (a null-terminated C string of Unicode             |
|                    | characters)                                                  |
| %p                 | void * (an address printed in hexadecimal with a leading 0x) |
| %                  | a % character                                                |

**Table 3.1** Possible Tokens in Objective-C Format Strings

**Note:** If the @ symbol before the quotes in @"The number at index %d is %@" looks a little strange, remember that Objective-C is the C language with a couple of extensions. One of the extensions is that strings are instances of the class **NSString**. In C, strings are just pointers to a buffer of characters that ends in the

null character. Both C strings and instances of **NSString** can be used in the same file. To differentiate between constant C strings and constant **NSString**s, you must put @ before the opening quote of a constant **NSString**.

```
// C string
char *foo;
// NSString 
NSString *bar; 
foo = "this is a C string"; 
bar = @"this is an NSString";
```
<span id="page-29-0"></span>You will use mostly **NSString** in Cocoa programming. Wherever a string is needed, the classes in the frameworks expect an **NSString**. However, if you already have a bunch of C functions that expect C strings, you will find yourself using char \* frequently.

You can convert between C strings and **NSString**s:

```
const char * foo = "Blah blah";
NSString *bar;
// Create an NSString from a C string
bar = [NSString stringWithUTF8String:foo];
// Create a C string from an NSString
```

```
foo = [bar UTF8String];
```
Because **NSString** can hold Unicode strings, you will need to deal with the multibyte characters correctly in your C strings, and this can be quite difficult and time consuming. (Besides the multibyte problem, you will have to wrestle with the fact that some languages read from right to left.) Whenever possible, you should use **NSString** instead of C strings.

Our **main()** function ends by returning 0, indiciating that no error occurred:

```
 return 0; 
}
```
Run the completed command-line tool (Figure 3.3). (If your console doesn't appear, use the View -> Show Debug Area menu item and ensure that the console, the right half, is enabled.)

#### **[Sending Messages to nil](#page-8-0)**

In most object-oriented languages, your program will crash if you send a message to null. In applications written in those languages, you will see many

| 000                                                                                                    | lottery - main.m                                                                                                    |                                         |
|----------------------------------------------------------------------------------------------------|----------------------------------------------------------------------------------------------------|-----------------------------------------|
| $I_0$ $\frac{1}{r}$                                                                                                    | Finished running lottery<br>TE I<br>$\mathbb{E}$<br>No Issues                                                                                                    | $\Box$                                  |
| Scheme Breakpoints<br>Stop<br>Run                                                                                                    | Editor                                                                                                    | Organizer<br>View                       |
| <b>ER 0 A E - 8</b>                                                                                                    | 膃<br>$ $ lottery $\rangle$ $ $ lottery $\rangle$ $ $ m main, m $\rangle$<br>main()                                                                                                    |                                         |
| $\mathbb{Z}$ lottery<br>1 target, Mac OS X SDK 10.6<br>$\overline{\mathbf{v}}$ lottery<br>m main.m<br>o lottery.1<br>$\blacktriangleright$ Supporting Files<br>Frameworks<br>Products | NSMutableArray *array;<br>array = [[NSMutableArray alloc] init];<br>int i:<br>for $(i = 0; i < 10; i++)$ {<br>NSNumber *newNumber = [[NSNumber alloc] initWithInt: $(i * 3)$ ];<br>[array addObject:newNumber];<br>J.<br>for $(i = 0; i < 10; i++)$ {<br>$NSNumber * numberToPrint = [array objectAtIndex:i];$<br>NSLog(@"The number at index %d is %@", i, numberToPrint);<br>ı<br>$t$ No Selection<br>⊡<br>H.<br>$\simeq$<br>All Output:<br>GNU gdb 6.3.50-20050815 (Apple version gdb-1518) (Thu Jan 27 08:34:47 UTC 2011)<br>Copyright 2004 Free Software Foundation, Inc.<br>GDB is free software, covered by the GNU General Public License, and you are<br>welcome to change it and/or distribute copies of it under certain conditions.<br>Type "show copying" to see the conditions.<br>There is absolutely no warranty for GDB. Type "show warranty" for details.<br>This GDB was configured as "x86 64-apple-darwin".tty /dev/ttys005<br>[Switching to process 67174 thread 0x0]<br>2011-03-04 23:26:51.676 lottery[67174:903] The number at index 0 is 0<br>2011-03-04 23:26:51.679 lottery[67174:903] The number at index 1 is 3<br>2011-03-04 23:26:51.680 lottery[67174:903] The number at index 2 is 6<br>2011-03-04 23:26:51.681 lotterv[67174:903] The number at index 3 is 9<br>2011-03-04 23:26:51.681 lottery[67174:903] The number at index 4 is 12<br>2011-03-04 23:26:51.682 lottery[67174:903] The number at index 5 is 15<br>2011-03-04 23:26:51.682 lottery[67174:903] The number at index 6 is 18<br>2011-03-04 23:26:51.683 lottery[67174:903] The number at index 7 is 21<br>2011-03-04 23:26:51.683 lottery[67174:903] The number at index 8 is 24<br>2011-03-04 23:26:51.684 lottery[67174:903] The number at index 9 is 27<br>Program ended with exit code: 0 | $\blacktriangle$<br>÷<br>n n m<br>Clear |
| $\pm$ 000 $\rightarrow$ 0                                                                                                    |                                                                                                    |                                         |

**Figure 3.3** Completed Execution

checks for null before sending a message. In Java, for example, you frequently see the following:

```
if (foo != null) {
     foo.doThatThingYouDo();
}
```
In Objective-C, it is okay to send a message to nil. The message is simply discarded, which eliminates the need for these sorts of checks. For example, this code will build and run without an error:

```
id foo;
foo = nil;int bar = [foo count];
```
This approach is different from how most languages work, but you will get used to it.

You may find yourself asking over and over, "Argg! Why isn't this method getting called?" Chances are that the pointer you are using, convinced that it is not nil, is in fact nil.

In the preceding example, what is bar set to? Zero. If bar were a pointer, it would be set to nil (zero for pointers). For other types, the value is less predictable.

#### <span id="page-31-0"></span>**[NSObject, NSArray, NSMutableArray,](#page-8-0)  and NSString**

You have now used these standard Cocoa objects: **NSObject**, **NSMutableArray**, and **NSString**. (All classes that come with Cocoa have names with the NS prefix. Classes that you will create will *not* start with NS.) These classes are all part of the Foundation framework. Figure 3.4 shows an inheritance diagram for these classes.

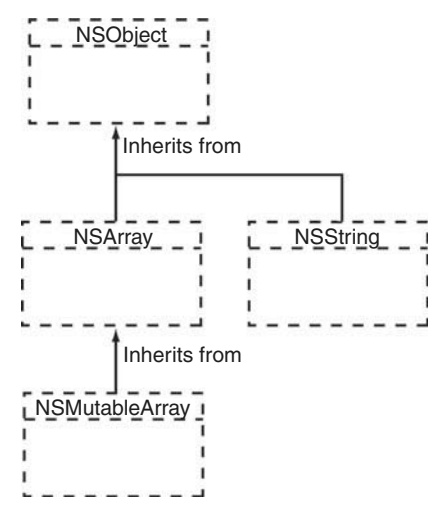

**Figure 3.4** Inheritance Diagram

Let's go through a few of the commonly used methods on these classes. For a complete listing, you can access the online documentation in Xcode's Help menu.

#### *NSObject*

**NSObject** is the root of the entire Objective-C class hierarchy. Some commonly used methods on **NSObject** are described next.

- (id)init

Initializes the receiver after memory for it has been allocated. An **init** message is generally coupled with an **alloc** message in the same line of code:

TheClass \*newObject = [[TheClass alloc] init];

- (NSString \*)description

Returns an **NSString** that describes the receiver. The debugger's print object command ("po") invokes this method. A good **description** method will often make debugging easier. Also, if you use %@ in a format string, the object that should be substituted in is sent the message **description**. The value returned by the **description** method is put into the log string. For example, the line in your main function

NSLog(@"The number at index %d is %@", i, numberToPrint);

is equivalent to

```
NSLog(@"The number at index %d is %@", i, 
                              [numberToPrint description]);
```
- (BOOL)isEqual:(id)anObject

Returns YES if the receiver and anObject are equal and NO otherwise. You might use it like this:

```
if ([myObject isEqual:anotherObject]) {
     NSLog(@"They are equal.");
}
```
But what does equal really mean? In **NSObject**, this method is defined to return YES if and only if the receiver and anObject are the same object—that is, if both are pointers to the same memory location.

Clearly, this is not always the "equal" that you would hope for, so this method is overridden by many classes to implement a more appropriate idea of equality. For example, **NSString** overrides the method to compare the characters in the receiver and anObject. If the two strings have the same characters in the same order, they are considered equal.

Thus, if x and y are **NSStrings**, there is a big difference between these two expressions:

 $x == y$ 

and

[x isEqual:y]

The first expression compares the two pointers. The second expression compares the characters in the strings. Note, however, that if x and y are instances of a class that has not overridden **NSObject**'s **isEqual:** method, the two expressions are equivalent.

#### *NSArray*

An **NSArray** is a list of pointers to other objects. It is indexed by integers. Thus, if there are *n* objects in the array, the objects are indexed by the integers 0 through *n* – 1. You cannot put a nil in an **NSArray**. (This means that there are no "holes" in an **NSArray**, which may confuse some programmers who are used to Java's Object[].) **NSArray** inherits from **NSObject**.

An **NSArray** is created with all the objects that will ever be in it. You can neither add nor remove objects from an instance of **NSArray**. We say that **NSArray** is *immutable*. (Its mutable subclass, **NSMutableArray**, will be discussed next.) Immutability is nice in some cases. Because it is immutable, a horde of objects can share one **NSArray** without worrying that one object in the horde might change it. **NSString** and **NSNumber** are also immutable. Instead of changing a string or number, you will simply create another one with the new value. (In the case of **NSString**, there is also the class **NSMutableString** that allows its instances to be altered.)

A single array can hold objects of many different classes. Arrays cannot, however, hold C primitive types, such as int or float.

Here are some commonly used methods implemented by **NSArray**:

- (unsigned)count

Returns the number of objects currently in the array.

- (id)objectAtIndex:(unsigned)i

Returns the object located at index i. If i is beyond the end of the array, you will get an error at runtime.

- (id)lastObject

Returns the object in the array with the highest index value. If the array is empty, nil is returned.

- (BOOL)containsObject:(id)anObject

Returns YES if anObject is present in the array. This method determines whether an object is present in the array by sending an **isEqual:** message to each of the array's objects and passing anObject as the parameter.

- (unsigned)indexOfObject:(id)anObject

Searches the receiver for anObject and returns the lowest index whose corresponding array value is equal to anObject. Objects are considered equal if **isEqual:** returns YES. If none of the objects in the array are equal to anObject, **indexOfObject:** returns NSNotFound.

#### *NSMutableArray*

**NSMutableArray** inherits from **NSArray** but extends it with the ability to add and remove objects. To create a mutable array from an immutable one, use **NSArray**'s **mutableCopy** method.

Here are some commonly used methods implemented by **NSMutableArray**:

- (void)addObject:(id)anObject

Inserts anObject at the end of the receiver. You are not allowed to add nil to the array.

- (void)addObjectsFromArray:(NSArray \*)otherArray

Adds the objects contained in otherArray to the end of the receiver's array of objects.

- (void)insertObject:(id)anObject atIndex:(unsigned)index

Inserts anObject into the receiver at index, which cannot be greater than the number of elements in the array. If index is already occupied, the objects at index and beyond are shifted up one slot to make room. You will get an error if anObject is nil or if index is greater than the number of elements in the array.

- (void)removeAllObjects

Empties the receiver of all its elements.

- (void)removeObject:(id)anObject

Removes all occurrences of anObject in the array. Matches are determined on the basis of anObject's response to the **isEqual:** message.

- (void)removeObjectAtIndex:(unsigned)index

Removes the object at index and moves all elements beyond index down one slot to fill the gap. You will get an error if index is beyond the end of the array.

As mentioned earlier, you cannot add nil to an array. Sometimes, you will want to put an object into an array to represent nothingness. The **NSNull** class exists for exactly this purpose. There is exactly one instance of **NSNull**, so if you want to put a placeholder for nothing into an array, use **NSNull** like this:

[myArray addObject:[NSNull null]];

#### *NSString*

An **NSString** is a buffer of Unicode characters. In Cocoa, all manipulations involving character strings are done with **NSString**. As a convenience, the Objective-C language also supports the @"…" construct to create a string object constant from a 7-bit ASCII encoding:

NSString \*temp = @"this is a constant string";

**NSString** inherits from **NSObject**. Here are some commonly used methods implemented by **NSString**:

```
- (id)initWithFormat:(NSString *)format, ...
```
Works like **sprintf**. Here, format is a string containing tokens, such as %d. The additional arguments are substituted for the tokens:

```
int x = 5;
char *y = "abc";
id z = @"123"; 
NSString *aString = [[NSString alloc] initWithFormat:
             @"The int %d, the C String %s, and the NSString %@", 
             x, y, z];
```
- (NSUInteger)length

Returns the number of characters in the receiver.

```
- (NSString *)stringByAppendingString:(NSString *)aString
```
Returns a string object made by appending aString to the receiver. The following code snippet, for example, would produce the string "Error: unable to read file."

```
NSString *errorTag = @"Error: ";
NSString *errorString = @"unable to read file.";
NSString *errorMessage;
errorMessage = [errorTag stringByAppendingString:errorString];
```
- (NSComparisonResult)compare:(NSString \*)otherString

Compares the receiver and otherString and returns NSOrderedAscending if the receiver is alphabetically prior to otherString, NSOrderedDescending if otherString is comes before the receiver, or NSOrderedSame if the receiver and otherString are equal.

```
- (NSComparisonResult)caseInsensitiveCompare:(NSString *)
otherString
```
Like **compare:**, except the comparison ignores letter case.
## <span id="page-36-0"></span>**["Inherits from" versus "Uses" or "Knows About"](#page-8-0)**

Beginning Cocoa programmers are often eager to create subclasses of **NSString** and **NSMutableArray**. Don't. Stylish Objective-C programmers almost never do. Instead, they use **NSString** and **NSMutableArray** as parts of larger objects, a technique known as composition. For example, a **BankAccount** class *could* be a subclass of **NSMutableArray**. After all, isn't a bank account simply a collection of transactions? The beginner would follow this path. In contrast, the old hand would create a class **BankAccount** that inherited from **NSObject** and has an instance variable called transactions that would point to an **NSMutableArray**.

It is important to keep track of the difference between "uses" and "is a subclass of." The beginner would say, "**BankAccount** inherits from **NSMutableArray**." The old hand would say, "**BankAccount** uses **NSMutableArray**." In the common idioms of Objective-C, "uses" is much more common than "is a subclass of."

You will find it much easier to use a class than to subclass one. Subclassing involves more code and requires a deeper understanding of the superclass. By using composition instead of inheritance, Cocoa developers can take advantage of very powerful classes without really understanding how they work.

In a strongly typed language, such as C++, inheritance is crucial. In an untyped language, such as Objective-C, inheritance is just a hack that saves the developer some typing. There are only two inheritance diagrams in this entire book. All the other diagrams are object diagrams that indicate which objects know about which other objects. This is much more important information to a Cocoa programmer.

## **[Creating Your Own Classes](#page-8-0)**

Where I live, the state government has decided that the uneducated have entirely too much money: You can play the lottery every week. Let's imagine that a lottery entry has two numbers between 1 and 100, inclusive. You will write a program that will make up lottery entries for the next ten weeks. Each **LotteryEntry** object will have a date and two random integers (Figure 3.5).

| All Output #                                                                                                    | $\blacksquare$ $\blacksquare$ $\blacksquare$<br>Clear) |
|----------------------------------------------------------------------------------------------------|--------------------------------------------------------|
| [Switching to process 69029 thread 0x0]<br>2011-03-05 14:25:27.997 lottery[69029:903] Mar 05 2011 = 34 and 19<br>2011-03-05 14:25:28.001 lottery[69029:903] Mar 12 2011 = 29 and 93<br>2011-03-05 14:25:28.002 lottery[69029:903] Mar 19 2011 = 72 and 78<br>2011-03-05 14:25:28.003 lottery[69029:903] Mar 26 2011 = 75 and 38<br>2011-03-05 14:25:28.003 lottery[69029:903] Apr 02 2011 = 54 and 100<br>2011-03-05 14:25:28.004 lottery[69029:903] Apr 09 2011 = 92 and 97<br>2011-03-05 14:25:28.005 lottery[69029:903] Apr 16 2011 = 69 and 23<br>2011-03-05 14:25:28.005 lottery[69029:903] Apr 23 2011 = 74 and 26<br>2011-03-05 14:25:28.006 lottery[69029:903] Apr 30 2011 = 13 and 41<br>2011-03-05 14:25:28.007 lottery[69029:903] May 07 2011 = 65 and 51<br>Program ended with exit code: 0 |                                                        |
|                                                                                                    |                                                        |

**Figure 3.5** Completed Program

<span id="page-37-0"></span>Besides learning how to create classes, you will build a tool that will certainly make you fabulously wealthy.

# **[Creating the LotteryEntry Class](#page-8-1)**

In Xcode, create a new file. Select Objective-C class as the type. Name the class **LotteryEntry**, and set it to be a subclass of **NSObject** (Figure 3.6).

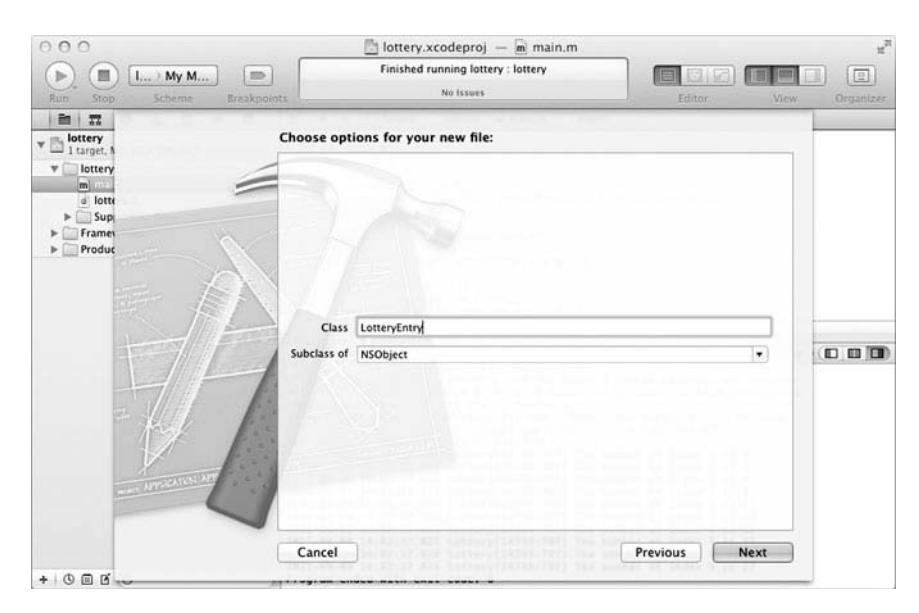

Figure 3.6 New LotteryEntry Class

Note that you are also causing LotteryEntry.h to be created. Drag both files into the lottery group if they are not already there.

## *LotteryEntry.h*

Edit the LotteryEntry.h file to look like this:

```
#import <Foundation/Foundation.h>
@interface LotteryEntry : NSObject {
     NSDate *entryDate;
     int firstNumber;
     int secondNumber;
}
```

```
- (void)prepareRandomNumbers;
- (void)setEntryDate:(NSDate *)date; 
- (NSDate *)entryDate; 
- (int)firstNumber; 
- (int)secondNumber; 
@end
```
You have created a header file for a new class called **LotteryEntry** that inherits from **NSObject**. It has three instance variables:

- ™ entryDate is an **NSDate**.
- firstNumber and secondNumber are both ints.

You have declared five methods in the new class:

- ™ **prepareRandomNumbers** will set firstNumber and secondNumber to random values between 1 and 100. It takes no arguments and returns nothing.
- **entryDate** and **setEntryDate:** will allow other objects to read and set the variable entryDate. The method **entryDate** will return the value stored in the entryDate variable. The method **setEntryDate:** will allow the value of the entryDate variable to be set. Methods that allow variables to be read and set are called *accessor methods*.
- You have also declared accessor methods for reading firstNumber and secondNumber. (You have not declared accessors for setting these variables; you are going to set them directly in **prepareRandomNumbers**.)

#### *LotteryEntry.m*

Edit LotteryEntry.m to look like this:

```
#import "LotteryEntry.h"
@implementation LotteryEntry 
- (void)prepareRandomNumbers 
{
     firstNumber = ((int)random() % 100) + 1;
     secondNumber = ((int)random() % 100) + 1; 
} 
- (void)setEntryDate:(NSDate *)date 
{
     entryDate = date;
}
```

```
- (NSDate *)entryDate 
{
     return entryDate; 
}
- (int)firstNumber 
{
     return firstNumber; 
}
- (int)secondNumber 
{
     return secondNumber; 
}
@end
```
Here is the play-by-play for each method:

**prepareRandomNumbers** uses the standard **random** function to generate a pseudorandom number. You use the mod operator (%) and add 1 to get the number in the range 1–100.

**setEntryDate:** sets the pointer entryDate to a new value.

**entryDate**, **firstNumber**, and **secondNumber** return the values of variables.

## **[Changing main.m](#page-8-1)**

Now let's look at main.m. Many of the lines have stayed the same, but several have changed. The most important change is that we are using **LotteryEntry** objects instead of **NSNumber** objects.

Here is the heavily commented code. (You don't have to type in the comments.)

```
#import <Foundation/Foundation.h> 
#import "LotteryEntry.h"
int main (int argc, const char *argv[]) { 
     @autoreleasepool {
         // Create the date object 
         NSDate *now = [[NSDate alloc] init];
         NSCalendar *cal = [NSCalendar currentCalendar]; 
         NSDateComponents *weekComponents = 
             [[NSDateComponents alloc] init];
```

```
 // Seed the random number generator 
         srandom((unsigned)time(NULL)); 
         NSMutableArray *array; 
         array = [[NSMutableArray alloc] init]; 
         int i;
        for (i = 0; i < 10; i++) {
              [weekComponents setWeek:i];
             // Create a date/time object that is 'i' weeks from now 
             NSDate *iWeeksFromNow;
              iWeeksFromNow = [cal dateByAddingComponents:weekComponents
                                                    toDate:now 
                                                   options:0];
             // Create a new instance of LotteryEntry 
              LotteryEntry *newEntry = [[LotteryEntry alloc] init];
              [newEntry prepareRandomNumbers]; 
              [newEntry setEntryDate:iWeeksFromNow]; 
              // Add the LotteryEntry object to the array 
              [array addObject:newEntry]; 
         }
         for (LotteryEntry *entryToPrint in array) { 
              // Display its contents
             NSLog(@"%@", entryToPrint);
         }
     }
     return 0; 
}
```
Note the second loop. Here you are using Objective-C's mechanism for enumerating over the members of a collection.

This program will create an array of LotteryEntry objects, as shown in Figure 3.7.

## **[Implementing a description Method](#page-8-0)**

Build and run your application. You should see something like Figure 3.8.

Hmm. Not quite what we hoped for. After all, the program is supposed to reveal the dates and the numbers you should play on those dates, and you can't see either. (You are seeing the default **description** method as defined in **NSObject**.) Next, you will make the **LotteryEntry** objects display themselves in a more meaningful manner.

<span id="page-41-0"></span>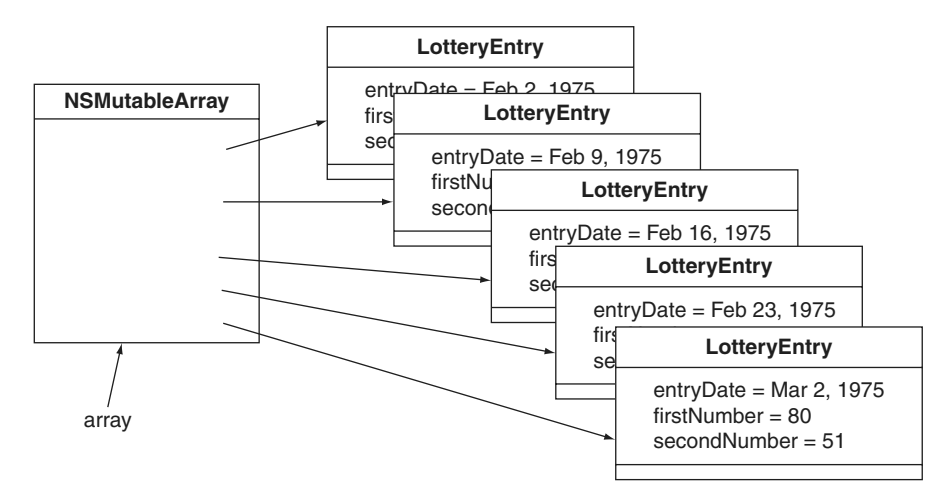

**Figure 3.7** Object Diagram

| All Output #                                                                              | ooo<br>Clear         |
|-------------------------------------------------------------------------------------------|----------------------|
| [Switching to process 68946 thread 0x0]                                                   |                      |
| 2011-03-05 14:17:15.347 lottery[68946:903] <lotteryentry: 0x100110e80=""></lotteryentry:> |                      |
| 2011-03-05 14:17:15.347 lottery[68946:903] <lotteryentry: 0x1001110b0=""></lotteryentry:> |                      |
| 2011-03-05 14:17:15.348 lottery[68946:903] <lotteryentry: 0x100111120=""></lotteryentry:> |                      |
| 2011-03-05 14:17:15.348 lottery[68946:903] <lotteryentry: 0x100111170=""></lotteryentry:> |                      |
| 2011-03-05 14:17:15.349 lottery[68946:903] <lotteryentry: 0x1001111c0=""></lotteryentry:> |                      |
| 2011-03-05 14:17:15.349 lottery[68946:903] <lotteryentry: 0x100111210=""></lotteryentry:> |                      |
| 2011-03-05 14:17:15.349 lottery[68946:903] <lotteryentry: 0x100111100=""></lotteryentry:> |                      |
| 2011-03-05 14:17:15.350 lotterv[68946:903] <lotterventry: 0x1001112f0=""></lotterventry:> |                      |
| 2011-03-05 14:17:15.350 lottery[68946:903] <lotteryentry: 0x100111340=""></lotteryentry:> |                      |
| 2011-03-05 14:17:15.350 lottery[68946:903] <lotteryentry: 0x100111390=""></lotteryentry:> |                      |
| Program ended with exit code: 0                                                           | $\frac{1}{\sqrt{2}}$ |
|                                                                                           |                      |

**Figure 3.8** Completed Execution

Add a **description** method to LotteryEntry.m:

```
- (NSString *)description
{
     NSDateFormatter *df = [[NSDateFormatter alloc] init];
     [df setTimeStyle:NSDateFormatterNoStyle];
     [df setDateStyle:NSDateFormatterMediumStyle];
     NSString *result;
     result = [[NSString alloc] initWithFormat:@"%@ = %d and %d",
               [df stringFromDate:entryDate], 
               firstNumber, secondNumber];
     return result;
}
```
<span id="page-42-0"></span>Build and run the application. Now you should see the dates and numbers:

```
\overline{Clear} \overline{CD} \overline{CD} \overline{CD}All Output:
 This GDB was configured as "x86_64-apple-darwin".tty /dev/ttys000
This GDB was configured as "x86_64-apple-darwin".tty /dev/ttys000<br>sharedlibrary apply-load-rules all<br>1Switching to process 42697 thread 0x0]<br>2011-03-16 20:45:21.063 lottery[42697:903] Mar 16, 2011 = 98 and 67<br>2011-03-16 2
 2011-03-16 20:45:21.082 lottery[42697:903] May 18, 2011 = 72 and 86
 Program ended with exit code: 0
```
**Figure 3.9** Execution with Description

#### *NSDate*

Before moving on to any new ideas, let's examine **NSDate** in some depth. Instances of **NSDate** represent a single point in time and are basically immutable: You can't change the day or time once it is created. Because **NSDate** is immutable, many objects often share a single date object. There is seldom any need to create a copy of an **NSDate** object.

Here are some of the commonly used methods implemented by **NSDate**:

+ (id)date

Creates and returns a date initialized to the current date and time.

This is a *class method*. In the interface file, implementation file, and documentation, class methods are recognizable because they start with + instead of –. A class method is triggered by sending a message to the class instead of an instance. This one, for example, could be used as follows:

```
NSDate *now;
now = [NSDate date];
```
- (id)dateByAddingTimeInterval:(NSTimeInterval)interval

Creates and returns a date initialized to the date represented by the receiver *plus* the given interval.

- (NSTimeInterval)timeIntervalSinceDate**:**(NSDate \*)anotherDate

Returns the interval in seconds between the receiver and anotherDate. If the receiver is earlier than anotherDate, the return value is negative. **NSTimeInterval** is the same as double.

<span id="page-43-0"></span>+ (NSTimeInterval)timeIntervalSinceReferenceDate

Returns the interval in seconds between the first instant of January 1, 2001 GMT and the receiver's time.

```
- (NSComparisonResult)compare:(NSDate *)otherDate
```
Returns NSOrderedAscending if the receiver is earlier than otherDate, NSOrderedDescending if otherDate is earlier, or NSOrderedSame if the receiver and otherDate are equal.

# **[Writing Initializers](#page-8-1)**

Notice the following lines in your **main** function:

```
newEntry = [[LotteryEntry alloc] init]; 
[newEntry prepareRandomNumbers];
```
You are creating a new instance and then immediately calling **prepareRandom-Numbers** to initialize firstNumber and secondNumber. This is something that should be handled by the initializer, so you are going to override the **init** method in your **LotteryEntry** class.

In the LotteryEntry.m file, change the method **prepareRandomNumbers** into an **init** method:

```
- (id)init 
{
     self = [super init]; 
     if (self)
     {
          firstNumber = ((int)random() % 100) + 1;
         secondNumber = ((int)random() % 100) + 1;
     }
     return self; 
}
```
The **init** method calls the superclass's initializer at the beginning, initializes its own variables, and then returns self, a pointer to the object itself (the object that is running this method). (If you are a Java or C++ programmer, self is the same as the this pointer.)

Now delete the following line in main.m:

```
[newEntry prepareRandomNumbers];
```
<span id="page-44-0"></span>In LotteryEntry.h, delete the following declaration:

- (void)prepareRandomNumbers;

Build and run your program to reassure yourself that it still works.

Take another look at our **init** method. Why do we bother to assign the return value of the superclass's initializer to self and then test the value of self? The answer is that the initializers of some Cocoa classes will return nil if initialization was impossible. In order to handle these cases gracefully, we must both test the return value of [super init] and return the appropriate value for self from our initiailizer.

This pattern is debated among some Objective-C programmers. Some say that it is unnecessary, since most classes' initializers don't fail, and most classes' initializers don't return a different value for self. We believe it best to be in the habit of assigning to self and testing that value. The effort required is minimal compared to the debugging headaches that await you if you make an incorrect assumption about the superclass's behavior.

## **[Initializers with Arguments](#page-8-0)**

Look at the same place in main.m. It should now look like this:

```
LotteryEntry *newEntry = [[LotteryEntry alloc] init]; 
[newEntry setEntryDate:iWeeksFromNow];
```
It might be nicer if you could supply the date as an argument to the initializer. Change those lines to look like this:

#### **LotteryEntry \*newEntry = [[LotteryEntry alloc] initWithEntryDate:iWeeksFromNow];**

You may see a compiler error; ignore it, as we are about to fix the problem.

Next, declare the method in LotteryEntry.h:

**- (id)initWithEntryDate:(NSDate \*)theDate;**

Now, change (and rename) the **init** method in LotteryEntry.m:

```
- (id)initWithEntryDate:(NSDate *)theDate 
{
     self = [super init];
     if (self)
```

```
 { 
         entryDate = theDate; 
        firstNumber = ((int) random() % 100) + 1;secondNumber = ((int) random() % 100) + 1; } 
     return self; 
}
```
Build and run your program. It should work correctly.

However, your class **LotteryEntry** has a problem. You are going to e-mail the class to your friend Rex. Rex plans to use the class **LotteryEntry** in his program but might not realize that you have written **initWithEntryDate:**. If he made this mistake, he might write the following lines of code:

```
NSDate *today = [NSDate date]; 
LotteryEntry *bigWin = [[LotteryEntry alloc] init]; 
[bigWin setEntryDate:today];
```
This code will not create an error. Instead, it will simply go up the inheritance tree until it finds **NSObject**'s **init** method. The problem is that firstNumber and secondNumber will not get initialized properly—both will be zero.

To protect Rex from his own ignorance, you will override **init** to call your initializer with a default date:

```
- (id)init 
{
     return [self initWithEntryDate:[NSDate date]]; 
}
```
Add this method to your LotteryEntry.m file.

Note that **initWithEntryDate:** still does all the work. Because a class can have multiple initializers, we call the one that does the work the *designated initializer*. If a class has several initializers, the designated initializer typically takes the most arguments. You should clearly document which of your initializers is the designated initializer. Note that the designated initializer for **NSObject** is **init**.

#### **Conventions for Creating Initializers (rules that Cocoa programmers try to follow regarding initializers):**

- You do not have to create any initializer in your class if the superclass's initializers are sufficient.
- If you decide to create an initializer, you must override the superclass's designated initializer.
- <span id="page-46-0"></span>™ If you create multiple initializers, only one does the work—the designated initializer. All other initializers call the designated initializer.
- ™ The designated initializer of your class will call its superclass's designated initializer.

The day will come when you will create a class that must, must, must have some argument supplied. Override the superclass's designated initializer to throw an exception:

```
- (id)init
{
     @throw [NSException exceptionWithName:@"BNRBadInitCall"
                   reason:@"Initialize Lawsuit with initWithDefendant:"
                 userInfo:nil];
     return nil;
}
```
# **[The Debugger](#page-8-0)**

The Free Software Foundation developed the compiler (gcc) and the debugger (gdb) that come with Apple's developer tools. Apple has made significant improvements to both over the years. This section discusses the processes of setting breakpoints, invoking the debugger, and browsing the values of variables.

While browsing code, you may have noticed a gray margin to the left of your code. If you click in that margin, a breakpoint will be added at the corresponding line. Add a breakpoint in main.m at the following line (Figure 3.10):

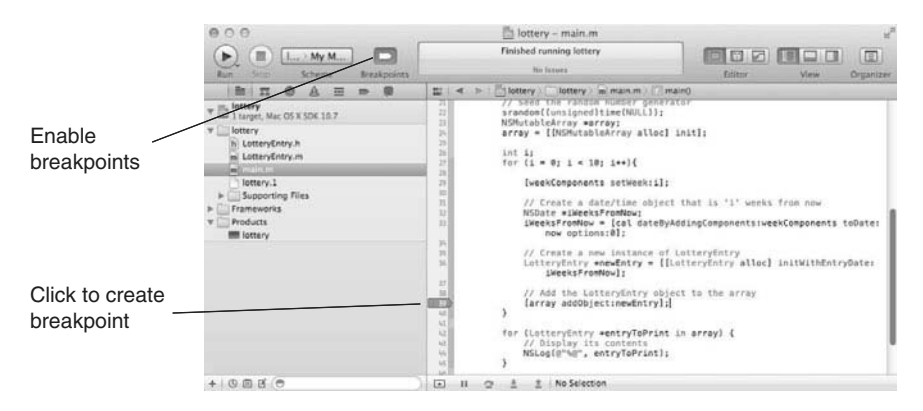

[array addObject:newEntry];

**Figure 3.10** Creating a Breakpoint

<span id="page-47-0"></span>When you run the program, Xcode will start the program in the debugger if you have any breakpoints. To test this, run it now. The debugger will take a few seconds to get started, and then it will run your program until it hits the breakpoint.

When your application is running, the debugger bar will be shown below the editor area. The debugger bar contains a button to toggle visibility of the full debugger area, including the variables view and console, as well as buttons to control the execution of your program and information about the current thread and function.

Xcode's default behavior is to show the full debugger area when a breakpoint is hit. If you do not see the debugger area at the bottom of the window, use the debugger area view toggle in the debugger bar (or toolbar), or the View->Show Debugger Area menu item.

You should also see the Debug navigator on the left, which shows the threads in our application and frames on the stack for each thread. Because the breakpoint is in **main()**, the stack is not very deep. In the variables view on the left in the debugger area, you can see the variables and their values (Figure 3.11).

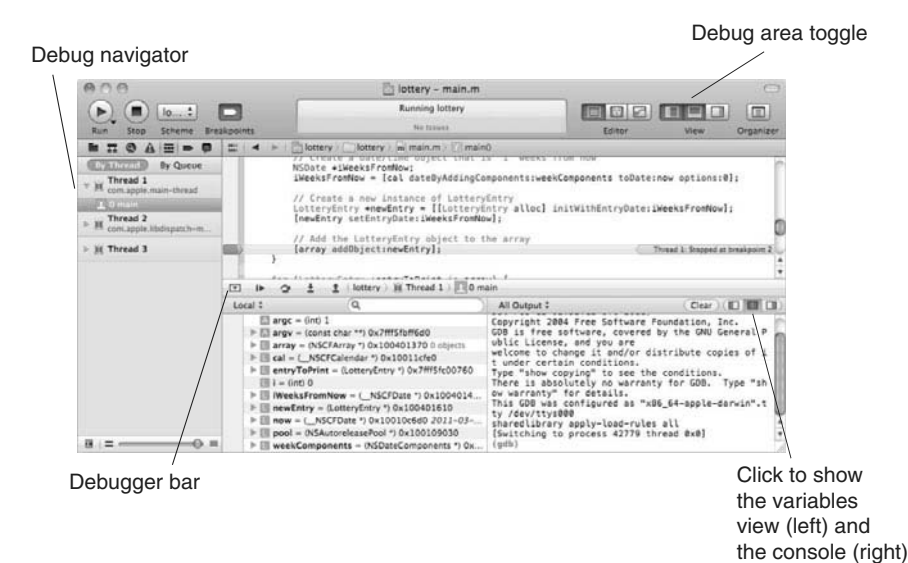

**Figure 3.11** Stopped at a Breakpoint

Note that the variable *i* is currently 0.

Return your attention to the debugger bar. Four of the buttons above the variables view are for pausing (or continuing) and stepping over, into, and out of <span id="page-48-0"></span>functions. Click the Continue button to execute another iteration of the loop. Click the Step-Over button to walk through the code line by line.

The gdb debugger, being a Unix thing, was designed to be run from a terminal. When execution is paused, the gdb terminal will appear in the Console panel.

In the debug console, you have full access to all of gdb's capabilities. One very handy feature is "print-object" (po). If a variable is a pointer to an object, when you po it, the object is sent the message **description**, and the result is printed in the console. Try printing the newEntry variable.

```
po newEntry
```
You should see the result of your **description** method (Figure 3.12).

```
All Output #
                                     Clear) \Box \Boxublic License, and you are
welcome to change it and/or distribute copies of i
t under certain conditions.
Type "show copying" to see the conditions.
There is absolutely no warranty for GDB. Type "sh
ow warranty" for details.
This GDB was configured as "x86_64-apple-darwin".t
ty /dev/ttys000
sharedlibrary apply-load-rules all
[Switching to process 42779 thread 0x0]
(gdb) po newEntry
Mar 16, 2011 = 70 and 69
(gdb)
```
**Figure 3.12** Using the gdb Console

Exceptions are raised when something goes very wrong. To make the debugger stop whenever an exception is thrown, you will want to add an exception breakpoint. Click the Add button at the bottom of the breakpoint navigator and select Add Exception Breakpoint.... Set the exception type to Objective-C and click Done (Figure 3.13). Disable the existing breakpoint in main() by clicking on the blue breakpoint icon in the breakpoint navigator. The breakpoint will be dimmed when it is disabled.

You can test this exception breakpoint by asking for an index that is not in an array. Immediately after the array is created, ask it what its first object is:

```
array = [[NSMutableArray alloc] init];
NSLog(@"first item = %@", [array objectAtIndex:0]);
```
<span id="page-49-0"></span>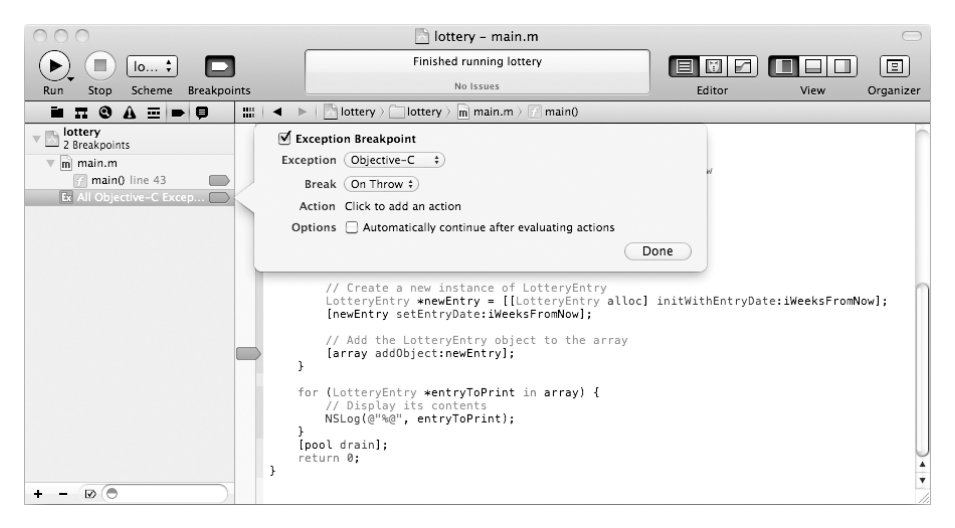

**Figure 3.13** Adding an Exception Breakpoint

Rebuild and restart the program. It should stop when the exception is raised.

One of the challenging things about debugging Cocoa programs is that they will often limp along in a broken state for quite a while. Using the macro **NSAssert()**, you can get the program to throw an exception as soon as the train leaves the track. For example, in **setEntryDate:**, you might want an exception thrown if the argument is nil. Add a call to **NSAssert()**:

```
- (id)initWithEntryDate:(NSDate *)theDate 
{
     self = [super init]; 
     if (self) { 
         NSAssert(theDate != nil, @"Argument must be non-nil");
         entryDate = theDate; 
        firstNumber = ((int) random() % 100) + 1;secondNumber = ((int) random() % 100) + 1; } 
     return self; 
}
```
Build it and run it. Your code, being correct, will not throw an exception. So change the assertion to something incorrect:

```
NSAssert(theDate == nil, @"Argument must be non-nil");
```
Now build and run your application. Note that a message, including the name of the class and method, is logged and an exception is thrown. Wise use of **NSAssert()** can help you hunt down bugs much more quickly.

<span id="page-50-0"></span>You probably do not need your assert calls checked in your completed product. On most projects, there are two build configurations: Debug and Release. In the Debug version, you will want all your asserts checked. In the Release configuration, you will not. You will typically block assertion checking in the Release configuration (Figure 3.14).

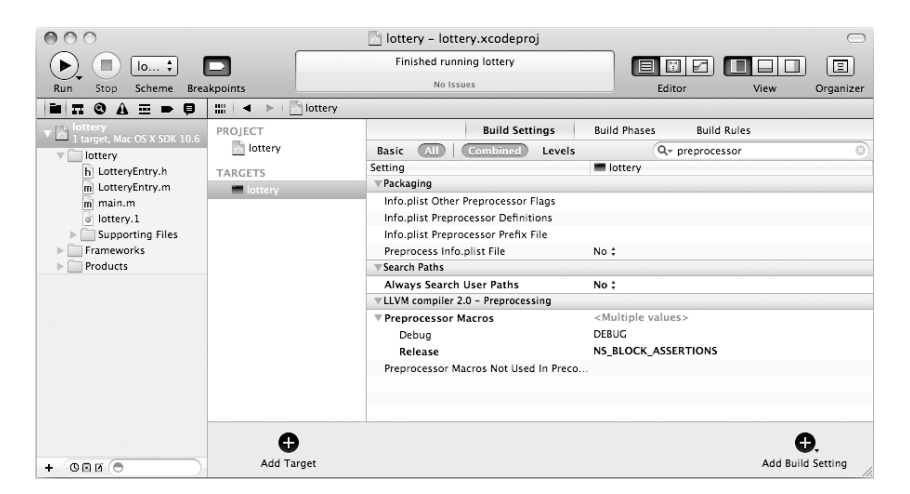

**Figure 3.14** Disabling Assertion Checking

To do this, bring up the build settings by selecting the lottery project in the project navigator (topmost item). Then select the lottery target, change to the Build Settings tab, and find the Preprocessor Macros item. A quick way to find it is to use the search field at the top of the Build Settings panel. The Preprocessor Macros item will have one item beneath it for each build configuration: Debug and Release. Set the Release item value to NS\_BLOCK\_ASSERTIONS.

Now, if you build and run the Release configuration, you'll see that your assertion is not getting checked. (Before going on, fix your assertion: It should ensure that dates are *not* nil.)

You can change your current build configuration to Release by opening the scheme editor (in the Product menu, click Edit Scheme...). Select the Run action; on the Info panel, change Build Configuration to Release. Now when you build and run your application, it will be built using the Release configuration. Note that the default build configuration for the Archive action is Release. We will discuss build configurations in more detail in Chapter 37.

**NSAssert()** works only inside Objective-C methods. If you need to check an assertion in a C function, use **NSCAssert()**.

<span id="page-51-0"></span>That's enough to get you started with the debugger. For more in-depth information, refer to the documentation from the Free Software Foundation ([www.gnu.org/\).](www.gnu.org/)

# **[What Have You Done?](#page-8-1)**

You have written a simple program in Objective-C, including a **main()** function that created several objects. Some of these objects were instances of **LotteryEntry**, a class that you created. The program logged some information to the console.

At this point, you have a fairly complete understanding of Objective-C. Objective-C is not a complex language. The rest of the book is concerned with the frameworks that make up Cocoa. From now on, you will be creating eventdriven applications, not command-line tools.

# **[Meet the Static Analyzer](#page-8-1)**

One of the handiest tools in Xcode is the static analyzer. The static analyzer uses Apple's LLVM compiler technology to analyze your code and find bugs. Traditionally, developers have relied on compiler warnings for hints on potential trouble areas in their code. The static analyzer goes much deeper, looking past syntax and tracing how values are used within your code.

Because of the default compiler settings and our careful typing, you should find, if you run the analyzer now, that our application has no issues as it stands. Let's modify our project settings so that we can better see the static analyzer at work.

As we did before, open the project's build settings by selecting the project in the project navigator on the left. Then select the lottery target. In the Build Settings tab, find the setting for Objective-C Automatic Reference Counting. Change its value to No (Figure 3.15).

Now analyze the lottery application. In the Product menu, click Analyze. In the issues navigator, you will see several issues found by the static analyzer; select one and drill down in the tree to examine the analyzer's thought process (Figure 3.16).

In this case, the static analyzer has found a number of memory-related problems in our program because we disabled a feature called automatic reference counting, which we will discuss in the next chapter. This is one of the more

<span id="page-52-0"></span>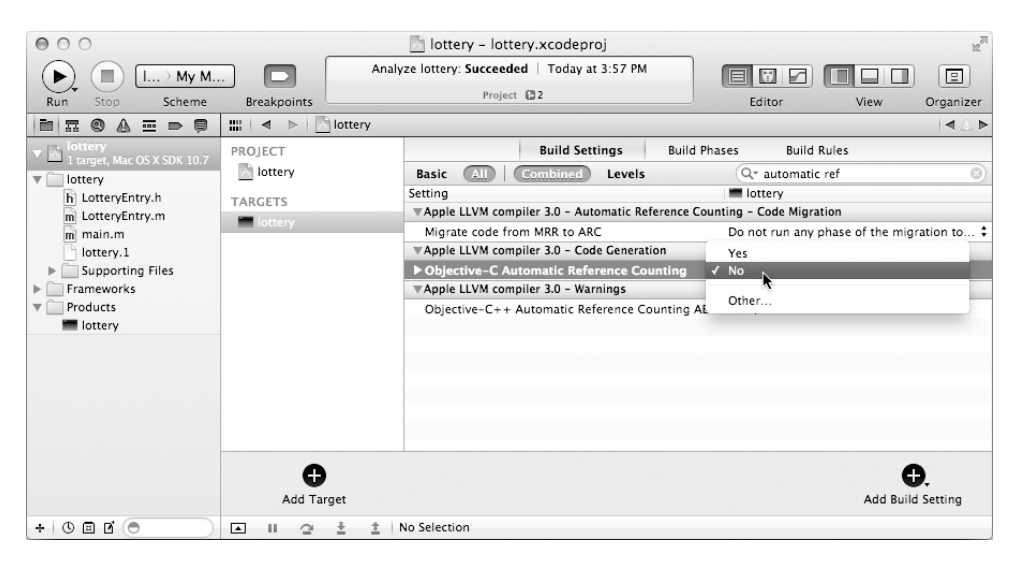

**Figure 3.15** Disable Automatic Reference Counting

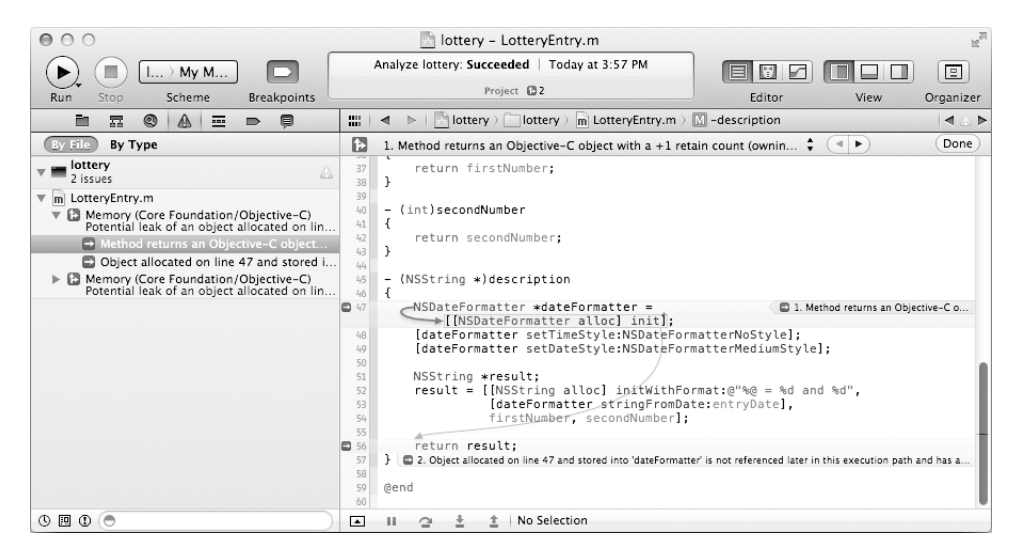

**Figure 3.16** The Static Analyzer at Work

useful aspects of the static analyzer: It knows the rules for retain-count memory management in Objective-C, and it can also identify other dangerous patterns in your code.

Leave automatic reference counting disabled for now.

# <span id="page-53-0"></span>**[For the More Curious: How Does Messaging Work?](#page-8-1)**

As mentioned earlier, an object is like a C struct. **NSObject** declares an instance variable called isa. Because **NSObject** is the root of the entire class inheritance tree, every object has an isa pointer to the class structure that created the object (Figure 3.17). The class structure includes the names and types of the instance variables for the class. It also has the implementation of the class's methods. The class structure has a pointer to the class structure for its superclass.

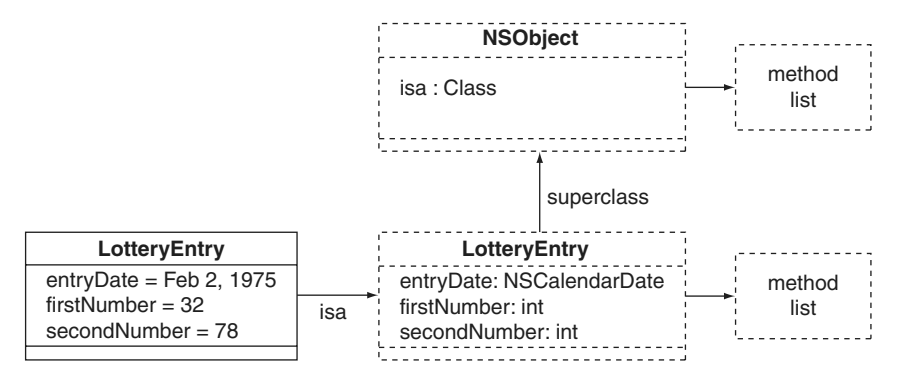

**Figure 3.17** Each Object Has a Pointer to Its Class

The methods are indexed by the selector. The selector is of type SEL. Although SEL is defined to be char \*, it is most useful to think of it as an int. Each method name is mapped to a unique int. For example, the method name **addObject:** might map to the number 12. When you look up methods, you will use the selector, not the string @"addObject:".

As part of the Objective-C data structures, a table maps the names of methods to their selectors. Figure 3.18 shows an example.

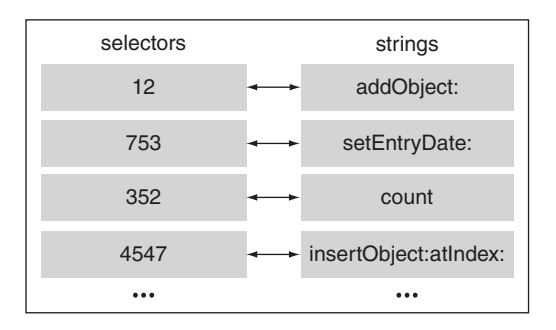

**Figure 3.18** The Selector Table

<span id="page-54-0"></span>At compile time, the compiler looks up the selectors wherever it sees a message send. Thus,

[myObject addObject:yourObject];

becomes (assuming that the selector for **addObject:** is 12)

objc\_msgSend(myObject, 12, yourObject);

Here, **objc\_msgSend()** looks at my0bject's is a pointer to get to its class structure and looks for the method associated with 12. If it does not find the method, it follows the pointer to the superclass. If the superclass does not have a method for 12, it continues searching up the tree. If it reaches the top of the tree without finding a method, the function throws an exception.

Clearly, this is a very dynamic way of handling messages. These class structures can be changed at runtime. In particular, using the **NSBundle** class makes it relatively easy to add classes and methods to your program while it is running. This very powerful technique has been used to create applications that can be extended by other developers.

# **[Challenge](#page-8-0)**

Use **NSDateFormatter**'s **setDateFormat:** to customize the format string on the date objects in your **LotteryEntry** class.

# **[INDEX](#page-17-0)**

## **Symbols**

: (colon), method name with arguments, [36](#page-24-0) @"..." construct, [47](#page-35-0) @ symbol C strings vs. NSStrings, [40–](#page-28-0)[41](#page-29-0) Objective-C keywords, 27 ^operator, blocks, 372, 374

## **A**

abstract class defined, 160 NSCoder as, 160 NSController as, 129–130 acceptsFirstResponder method, keyboard events, 272–275, 280, 282 accessor methods declaring for new class, [50–](#page-38-0)[51](#page-39-0) defined, [50](#page-38-0) implementing, 123–125 actions implicit animation and, 423–424 targets and. *See* target/action actions dictionary, 423 addObject method add objects to end of array, [36](#page-24-0) NSMutableArray, [46](#page-34-0) addObjectsFromArray: method, NSMutableArray, [46](#page-34-0) addOperationWithBlock: method, NSOperationQueue, 436–437 Alert panel as modal window, 336–337 overview of, 229–230 using string table, 241 alloc method coupling with init message, [43–](#page-31-0)[44](#page-32-0) retain-count rules for ownership, 76 retain count using, 69

AppKit framework. classes with delegates in, 112 defined, 6 UIKit vs. *See* iOS development applications debugging hints, 98 as directories, 172 distributing your. *See* distributing your application ARC (automatic reference counting) benefits and limitations, 68–69 defined, 68 disabling, [63–](#page-51-0)[64](#page-52-0) overview of, 80–81 strong references, 81 weak references, 81–82 archiving automatic document saving, 174 document architecture, 163–167 loading and NSKeyedArchiver, 168–169 NSCoder and NSCoding, 160–163 overview of, 159–160 preventing infinite loops, 172–173 saving and NSKeyedArchiver, 167–168 arguments initializers with, [56–](#page-44-0)[58](#page-46-0) methods taking, [36–](#page-24-0)[37](#page-25-0) arrangedObjects controller key, array controller, 136 array controllers NSArrayController. *See* NSArrayController arrays methods implemented by NSArray, [45](#page-33-0) methods implemented by NSMutableArray, [46](#page-34-0) asserts, debugging with, [61–](#page-49-0)[62](#page-50-0) assign attribute, properties, 125 Assistant Editor editing implementation file, 27

Assistant Editor, *continued* layout XIB file, 91 making connections, 92–94 asynchronous connections NSURLConnection, 362–363 receiving response, 377–381 solving I/O- bound problems with, 434 asynchronous reads, NSTask, 456 attributed strings. *See* NSAtrributedString attributes NSAtrributedString, 287–288 in NSManagedObjectModel, 178–179 Attributes Inspector. *See* attributes automatic document saving, 174 automatic reference counting. *See* ARC (automatic reference counting) autorelease message accessor methods for instance variables, 79 overview of, 74–76 retain-count rules, 76–77 autorelease pools background threads, 430–431 simplifying release of objects, 74–76 autosavesInPlace method, NSDocument, 174 autoscroll: method, 268–269 autoscrolling adding timer to, 328 adding to application, 268–269 Autosizing, Size Inspector, 244, 445 awakeFromNib message chronology of applications, 32 overview of, 30–31

#### **B**

background color table views, 216–217 background threads overview of, 427–428 race conditions in, 428–429 using NSOperationQueue, 435–438 becomeFirstResponder method, 272–275, 281 Behaviors in Preferences panel, configuring to show log in, 29 bindings attaching value transformers to, 351 on cell-based vs. view-based table views, 191 Core Data, 177, 183–188 creating programmatically, 127

removing, 127 using key-value coding, 119–120 Bindings Inspector. *See* bindings \_block type specifier, 374–375 blocks availability of, 376 memory and objects within, 375–376 overview of, 371–373 receiving asynchronous response, 377–381 syntax for, 373–375 bold, drawing text with attributes, 294 BOOL, defined, 26 box binding, 187–188 view swapping. *See* view swapping breakpoint navigator, [60](#page-48-0) breakpoints, [58–](#page-46-0)[61](#page-49-0) build configurations assertion checking, [62](#page-50-0) changing behavior, 462–464 changing to Release configuration, [62](#page-50-0) distributing app, 461–462 bundles. *See* NSBundle buttons NSButton, 85–86 target and action of, 83–84

## **C**

C++ language, Objective-C vs., 2 C programming language assertion checking, [62](#page-50-0) interaction with ARC, 82 strings in Objective-C vs., [40–](#page-28-0)[41](#page-29-0) CAAnimation class, 417 CABasicAnimation class, 424 CALayer class, Core Animation configuring project, 417–423 custom drawing, 425 implicit animation and actions, 423–424 overview of, 417 CAOpenGLLayer, 425 case sensitivity, 7–8, 21 caseInsensitiveCompare: method NSString, [47](#page-35-0) sorting with array controllers, 140–141 CAShapeLayer, 425 categories adding method to NSString, 307–309

creating, 307 declaring private methods, 309 CATextLayer, Core Animation, 420–421, 425 CATransaction, Core Animation, 417, 424 cell-based table views bindings in, 183 limitations of, 180 view-based table views vs., 191 center-justify button, text field Attributes Inspector, 19 changeBackgroundColor: message adding panel to application, 204 editing defaults, 214–215 notifications, 224–227 characters method, NSEvent, 273 characters with accents Option key, 235, 237 clang/LLVM open source compiler projects, [35](#page-23-0) class method, [54](#page-42-0) classes creating in Interface Builder, 20–22 creating own. *See* Objective-C, creating own classes creating/using existing. *See* Objective-C, using existing classes declaring in Objective-C vs. Java, 25–26 denoting with NS prefix, [43](#page-31-0) framework as collection of, 6 implementing protocols, 160–163 overview of, 5 typographical conventions for, 7 clearContents method, NSPasteboard, 296 close button, panels, 194 Cocoa Touch defined, 3 developing for iOS. *See* iOS development Cocoa, understanding common mistakes, 8 frameworks, 6 history of,  $1-3$ how to learn, 8–9 language, 4–5 objects, classes, methods, and messages, 5–6 tools, 3–4 *Code Signing and Application Sandboxing Guide*, 468 colon (:), method name with arguments, [36](#page-24-0) command line tool, creating, [37–](#page-25-0)[41](#page-29-0)

compare: method, sorting array controllers, 140–141 compositing image onto view, 264–265 concludeDragOperation: message, drag destination, 316, 318 concurrency multithreading, 427–429 NSOperationQueue and, 435–438 overview of, 427 simple background threads, 429–431 time profiling in Instruments, 431–435 Connection panel make connections in Interface Builder, 93–95 Connection to Action, 92 Connection to Outlet, 92–93 connections Interface Builder, 15, 22–25 console, debugging with, 29, 98 constants, Objective-C, 26 containsObject method, NSArray, [45](#page-33-0) content view, view hierarchy, 241–243 contentsGravity property, Core Animation, 423 context pointer, using defensively, 153 contextInfo, sheets, 329, 335–336 Continue button, debugger bar, [60](#page-48-0) controller classes NSArrayController. *See* NSArrayController NSController, 129 NSObjectController, 129–130 controls layout XIB file, 90–94 NSButton, 85–86 NSSlider, 86–87 NSTextField, 87–89 setting target programmatically, 96 target/action of, 83 Convert to Objective-C Automatic Reference Counting, 82 coordinate system, views, 266–268 copy. *See also* drag-and-drop blocks, when assigning to instance variables, 375 copy attribute, properties, 125 copy method, retain-count rules for ownership, 76 Core Animation CALayer, 425

Core Animation, *continued* implicit animation and actions, 423–424 overview of, 417 creating custom NSManagedObject classes, 409–411 editing model, 407–408 Core Data framework creating applications, 130 defined, 6 NSManagedObjectModel, 177–179 overview of, 177 Core Graphics framework. *See* Quartz count method, NSArray, [45](#page-33-0) currentContext, drawing to screen, 358 currentEvent method, NSApplication, 328 cut, adding, 298–300

## **D**

dataOfType:error: method, 168, 455 dataSource outlet, NSTableView make connections, 109 date method, NSDate, [54–](#page-42-0)[55](#page-43-0) dateByAddingTimeInterval method, NSDate, [54](#page-42-0) dealloc method in ARC, 81 overview of, 72–73 deallocating objects, debugging hints, 98 Debug build configuration using in development, 98 assertion checking, [62](#page-50-0) overview of, 461 Debug navigator, [59](#page-47-0) debugger (gdb) adding exception breakpoints, [60–](#page-48-0)[61](#page-49-0) console, 29 debugger bar, [59–](#page-47-0)[60](#page-48-0) defined, 5 hints for, 98 print-object feature, [60](#page-48-0) using NSAssert(), [61](#page-49-0) debugging, with static analyzer, [63–](#page-51-0)[64](#page-52-0) DebugLog function, preprocessor macros, 463–464 decoding data, NSCoder, 162–163 defaults. *See* user defaults defaults tool, 217–218

delegates AppKit framework classes, 112 creating, 114 creating helper objects, 100–104 designing, 381 errors in implementing, 112 notifications and, 227 of NSControl, 347–348 NSTableView and, 104–107 pasteboards, nil-targeted actions and, 301 understanding, 113–114 dequeueReusableCellWithIdentifier: method, UITableView in iOS, 393 description method autoreleasing objects, 73–74 implementing, [52–](#page-40-0)[53](#page-41-0) NSObject, [44](#page-32-0) printing in debug console, [60](#page-48-0) designated initializer, [57](#page-45-0) destination, drag, 315–319 dictionaries, 208–209 disk image (DMG), packaging application for download, 466 distributing your application application sandboxing, 466–468 build configurations, 461–462 Mac App Store, 468–470 preprocessor macros and changing behavior with build configurations, 462–464 release build, 464–466 DMG (disk image), packaging application for download, 466 dock, Interface Builder, 20 document architecture defined, 131 Info.plist and NSDocumentController, 163–164 NSDocument, 164–167 NSWindowController, 167 overview of, 163 document controller, 163–164 document type information, setting, 170 Documentation and API Reference, 31 documents. *See also* NSDocument applications based on, 131 suppressing creation of untitled, 215–216 domains, setting precedence of defaults, 212 dot notation, accessors, 124

drag-and-drop drag destination, 315–319 drag source, 312–315 operation mask, 319 overview of, 311–312 draggingEntered: message, 316–317 draggingExited: message, 315, 318 draggingSourceOperationMaskForLocal: message, 312–317, 319 draggingUpdated: message, 315, 316, 319 drawInRect: method, NSAttributedString, 309 drawLayer:inContext:, CALayer, 425 drawRect: method adding highlighting, 316–317 adding printing, 355 compositing of image, 265 coordinate system of views, 268 drawing text with attributes, 291 getting view to draw itself, 246–248 getting view to generate PDF data, 291–293 rollovers, 283 using keyboard events, 280

## **E**

encodeWithCoder: method, NSCoder, 160–161 encoding data NSCoder, 160–161 preventing infinite loops, 172–173 endSheet: method, 329 en.lproj directory, localizing app in English, 233, 237 entities Core Data model, 180, 407 editing model, 407–408 in NSManagedObjectModel, 177–179 equality, in NSObject, [44](#page-32-0) events images and mouse. *See* images and mouse events keyboard. *See* keyboard events nextResponder and, 414–415 role of window server, 33 timer. *See* NSTimer exceptions adding breakpoints, [60–](#page-48-0)[61](#page-49-0) debugging hints, 98 key-value coding and nil, 139–140

exported UTIs configuring, 170–171 customized, 303 storing in UTExportedTypeDeclarations, 175 Extended Detail pane, Instruments, 433 extensions Objective-C, [40–](#page-28-0)[41](#page-29-0) setting for file types, 170–172

## **F**

file formats copying data onto pasteboard, 295 File Inspector, 234, 237–238 file system, NSUserDefaults and, 210–211 file wrappers, 165–167 File's Owner dock icon, 20 NIB files and NSWindowController, 198 First Responder, dock icon, 20 flagsChanged event, NSResponder, 273 floats, nil value and, 139 fonts NSFont. *See* NSFont NSFontManager, 293 typographical conventions in this book, 7–8 format strings, explicit ordering of tokens in, 240 formatters. *See also* number formatters creating. *See* NSFormatters NSTextField, 88 overview of, 339–340 forwardInvocation: method, 145 Foundation framework creating command-line tool, [38–](#page-26-0)[41](#page-29-0) defined, 6 .framework extension, 6 fr.lproj directory, localizing app in French, 233–238, 237–238 fromValue property, CABasicAnimation, 424 focus ring, fuzzy blue box, 284

#### **G**

garbage collector, 67–68 gcc (GNU C compiler), [35,](#page-23-0) [58–](#page-46-0)[59](#page-47-0) GCD (*See* Grand Central Dispatch) and blocks, 376 faster performance and, 439

gdb. *See* debugger (gdb) general pasteboard, 296 generalPasteboard method, NSPasteboard, 296 genstrings tool, 239 global variables creating keys for names of defaults, 212 NSAtrributedString, 287–288 NSPasteboard, 297 notifications, 225 GNU C compiler (gcc), [35,](#page-23-0) [58–](#page-46-0)[59](#page-47-0) gradients, CAGradientLayer, 425 Grand Central Dispatch (GCD) and blocks, 376 faster performance and, 439 graphics. *See* Core Animation

## **H**

header file creating classes, 20 creating new class, [50](#page-38-0) in Objective-C, 26–27 helper objects classes with delegate outlets, 112 delegates, 100–104 errors implementing delegates, 112 how delegates work, 113–114 making connections, 109 NSTableView and its dataSource, 104–107 overview of, 99 hidesOnDeactivate variable, windows, 194 hierarchy, views, 241–243 highlights for color well, 204 for erroneous line of code, 28 drag destination, 316–317 for rollovers, 283 HTTP, Web services, 359

#### **I**

IBAction adding cut, copy and paste, 300 defined, 26 making connections, 92 IBOutlet, 26 ibtool command, 239–240 .icns file, 170–172

icons copying into project directory, 170 dock, 20 setting for file types, 170–172 id, 26 identifier interface layout for Web service, 367 setting document type in archiving, 170 setting for defaults, 212 Identity Inspector instance of view subclass, 244 labeling objects, 180 image view binding, 186–187 view-based table views, 181–184 images and mouse events autoscrolling, 268–269 composite images, 264–265 getting mouse events, 259 NSEvent, 257–258 NSImage, 269 NSOpenPanel, 259–264 NSResponder, 257 view's coordinate system, 266–268 immutable, NSArray as, [45](#page-33-0) implementation file creating classes, 20 editing, 27–28 #import creating keys for names of defaults, 212 header file and, 26–27 Info.plist, NSDocumentController, 163–164 inheritance "inherits from", vs. "uses" or "knows about", [48](#page-36-0) NSControl and, 84–85 in Objective-C, 26 in Objective-C vs. C++, [48](#page-36-0) init method creating and using instances, [36](#page-24-0) as designated initializer for NSObject, [57](#page-45-0) initializers with arguments and, [56–](#page-44-0)[58](#page-46-0) NSObject, [43](#page-31-0) writing initializers, [55–](#page-43-0)[56](#page-44-0) initialFirstResponder method, keyboard events, 276–278 initialize method, registering defaults, 213 initializers. *See also* init method with arguments, [56–](#page-44-0)[58](#page-46-0) conventions for creating, [57–](#page-45-0)[58](#page-46-0)

initWithCoder: method, NSCoder, 160, 163 initWithFormat method, NSString, [47](#page-35-0) insertObject method, NSMutableArray, [46](#page-34-0) Inspection Range, Instruments, 433 Inspector panel, 16 installers, 464–466 instance variables adding to classes, 21 archiving, 159 defined, 5 designing classes with, 148–149 enabling accessor methods for, 77–80 header files in Objective-C and, 26–27 isa pointer, [65–](#page-53-0)[66](#page-54-0) naming conventions for, 22 protected in Objective-C, 27 instances, creating, 5, 22, [35–](#page-23-0)[37](#page-25-0) Instruments time profiling in, 431–434 defined, 4 Interface Builder common mistakes, 8 creating an instance, 22 creating class, 20–22 dock, 20 functionality of, 15–16 interface layout, 17–19 making connections in, 22–25, 91–94 XIBs and NIBs, 17 interface layout in Interface Builder, 17–19 overview of, 17–19 panels, 201–202 sheets, 331–334 International pane, System Preferences, 235 interpretKeyEvents method, NSResponder, 281 Invert Call Tree, Time Profiler, 433 invocations, 145–148 iOS development adding navigation controller, 388–390 overview of, 383 pushing view controllers, 393–395 UITableViewController, 391–393 iOS SDK, 3 iPad apps, 383 iPhone apps, 383 isa pointer, messaging, [65–](#page-53-0)[66](#page-54-0)

isARepeat method, NSEvent, 273 isEqual: message, NSArray, [45](#page-33-0) isEqual: message, NSObject, [44](#page-32-0) isFlipped, flipping views, 255 isOpaque method, project with keyboard events, 280 Issue navigator, 28 italics, drawing text with attributes, 294

#### **J**

Jump to Next Counterpart command, editing implementation file, 27

#### **K**

key paths key-value observing, 127 overview of, 126–127 sorting people, 142 key-value coding for bindings, 119–120 making keys observable, 123 and nil, 139–140 overview of, 117–119 to-many relationships and, 148–152 key-value observing enabling undo for edits, 152–153 key paths, 126–127 making keys observable, 121–123 overview of, 120–121 properties, 124–126 understanding, 127 key-value pairs dictionaries, 208 string table as collection of, 236 keyboard events nextResponder, 414–415 NSEvent, 273–274 NSResponder, 273 overview of, 271–272 keyCode method, NSEvent, 274 keyDown event, 273, 281 keyUp event, NSResponder, 273 keywords, Objective-C, 27 KITT the super car, 99 Knight Industries, 99 "knows about", "inherits from" vs., [48](#page-36-0) KVC. *See* key-value coding

#### **L**

labels objects in Interface Builder editor, 180 language Objective-C, 4–5 Objective-C vs. C++, 2 Language and Text pane, System Preferences, 236 lastObject method, NSArray, [45](#page-33-0) layers Core Animation, 417, 419–421 implicit animation and actions, 423–424 lazy copying, drag and drop, 295–298, 304–305 length member, NSRange, 286 level indicator, 181–184 libraries. *See* framework library of code, bundles, 205 Library panel, 17–19 LLVM (Low Level Virtual Machine) compiler compiling Objective C-2, 5 defined, [35](#page-23-0) static analyzer using, [63–](#page-51-0)[64](#page-52-0) loading NIB files. *See* NIB files and NSWindowController NSKeyedUnarchiver and, 168–169 using NSDocument, 166–167 Localizable.strings, 236–238 localization explicit ordering of tokens in format strings and, 240 ibtool and, 239–240 Nib file and, 234–236 overview of, 233–234 string tables and, 236–239 location member, NSRange, 286 lock focus on view, drawRect, 246–247 Low Level Virtual Machine. *See* LLVM (Low Level Virtual Machine) compiler

#### **M**

Mac App Store distributing app, 468–469 for Mac developers, 3 receipt validation, 469–470 Mac OS X Developer Tools, 3–4

macros hardcoding behavioral settings with preprocessor, 462–464 using string table, 238–239 main function changing, [51–](#page-39-0)[52](#page-40-0) creating command-line tool, [38–](#page-26-0)[41](#page-29-0) initializers with arguments, [56–](#page-44-0)[58](#page-46-0) overview of, 15 MainMenu.xib menu item setup for adding panels, 197 Interface Builder, 15 man command, for ibtool, 240 managed object model, NSManagedObjectModel, 177–181, 189 manual reference counting ARC working with, 82 autoreleasing objects, 73–76 dealloc method, 72–73 in iOS 5, 383 limitations of, 68 memory management, 67 overview of, 69–70 retain-count rules, 76–77 matrices, creating with cells, 253–254 mediated file access, and Powerbox, 468 memory management accessor methods, 77–80 ARC, 80–82 within blocks, 375–376 iOS 5, 383 manual reference counting. *See* manual reference counting overview of, 67–69 static analyzer troubleshooting, [63–](#page-51-0)[64](#page-52-0) thinking locally for, 77 menu items, target/action of, 95 messages calling methods by sending objects, 6 handling, [65–](#page-53-0)[66](#page-54-0) sending to nil, [41–](#page-29-0)[42](#page-30-0) syntax for, [35–](#page-23-0)[37](#page-25-0) method name (selector) adding colon when taking arguments to, [36–](#page-24-0)[37](#page-25-0) methods indexed by, [65–](#page-53-0)[66](#page-54-0) methods adding to class, 21 adding to NSString, 307–309

calling by sending objects messages, 6 conventions for naming, 22 declaring in new class, [50](#page-38-0) declaring private, 309 misspelling when implementing delegates, 112 NSAtrributedString, 289 NSDictionary, 209 NSFont, 285–286 NSMutableDictionary, 209 NSNotificationCenter, 222–224 NSOpenGLView, 441 NSPasteboard, 296–298 NSResponder, 274 NSString, 289 NSUserDefaults, 210–211 NSView, 241–243 as public in Objective-C, 27 retain-count rules for, 76–77 taking arguments, [36–](#page-24-0)[37](#page-25-0) modal windows, 336–337 model classes, 129 Model-View-Controller design pattern Cocoa and, 129–130 document architecture relating to, 163 in object-oriented programming, 129 modifierFlags method, NSEvent, 274 mouse events autoscrolling, 268–269 composite images, 264–265 nextResponder, 414–415 NSEvent, 257–258 NSResponder, 257 rollovers, 282–283 view's coordinate system, 266–268 mouseDown: method adding timer to autoscrolling, 328 coordinate system of views, 267 getting mouse events, 259 NSResponder, 257 mouseDragged: method adding autoscrolling, 268–269 adding timer to autoscrolling, 328 coordinate system of views, 267 getting mouse events, 259 NSResponder, 257 mouseEntered event, rollovers, 283 mouseExited event, rollovers, 283 mouseMoved event, rollovers, 282–283

mouseUp: method adding timer to autoscrolling, 328 coordinate system of views, 267 getting mouse events, 259 NSResponder, 257 multicore processors, and multithreading, 428 multithreading time profiling, 431–435 faster performance and, 438–439 overview of, 427–428 race condition problem in, 428–429 simple Cocoa background threads, 429–431 using NSOperationQueue, 435–437 mutableCopy method, NSArray, [45](#page-33-0) mutex locks, thread synchronization and, 438

#### **N**

naming conventions delegates and notifications, 227 keys for names of defaults, 212 methods and instance variables, 22 navigation bar, 386–387 navigation controller, iOS adding, 388–390 pushing view controllers, 393–395 New File menu item, creating classes, 20 new method, retain-count rules for ownership, 76 New Project, create new project, 12–14 nextKeyView, project with keyboard events, 276–278 nextResponder and events, 414–415 pasteboards and nil-targeted actions, 300 NeXTSTEP, 1–3 NIB files awakeFromNib called automatically, 30–31 chronology of applications, 32 localizing, 234–235 overview of, 17 NIB files and NSWindowController adding panel to application, 194–196 menu item setup, 197 NSBundle, 204–205 overview of, 193 nil ARC setting weak references to, 81–82 defined, 26 key-value coding and, 139–140

nil, *continued* not adding to arrays, [46](#page-34-0) representing nothingness in array with NSNull, [46](#page-34-0) sending messages to, [41–](#page-29-0)[42](#page-30-0) nil-targeted actions, pasteboards and, 300–302 NO, 26 nonatomic properties, 125 notifications delegates and, 227 handling upon arrival, 226 NSNotification, 222 NSNotificationCenter, 222–224 overview of, 221 passing between applications, 222 posting, 224–225 registering as observer, 225–226 userInfo dictionary and, 226–227 NS prefix, defined, [43](#page-31-0) NSApplication object chronology of applications, 32–33 defined, 20 suppressing creation of untitled documents, 215–216 NSApplicationMain()function, 15, 32 NSArray, [45,](#page-33-0) 212, 371 NSArrayController add sorting, 140–141 binding view-based table views, 183–188 key-value coding and nil, 139–140 overview of, 129–130 rewriting RaiseMan without using, 142–144 sorting without, 141–142 NSAssert(), [61](#page-49-0) NSAtrributedString drawing text with attributes, 286–288 drawInRect: as category for, 309 formatters returning attributed strings, 350 methods for drawing onto view, 289 NSBezierPath, 247–250 NS\_BLOCK\_ASSERTIONS macro, [62,](#page-50-0) 462–464 NSBox subviews of, 241–242 view hierarchy, 242 in view swapping, 398–399 NSBundle creating string tables for localization, 236 using string table, 238–239 working with, 204–205

NSButton creating views programmatically, 252–253 first responders, 302 keyboard events, 271 NSButtonCell, 253 overview of, 85–86 as subclass of NSControl, 83–84 as view, 241 view hierarchy, 242 NSButtonCell, 253  $NSC$ Assert(), assertion checking in C, [62](#page-50-0) NSCoder decoding data, 162–163 encoding data, 160–161 overview of, 160 NSCoding protocol, 160–163 NSColor creating with basic formatter, 341 registering defaults, 213 using NSColorList, 344–345 NSColorList, 341, 344–345 NSColorWell as subclass of NSControl, 83 as view, 241 view hierarchy, 242 NSComparisonResult, NSDate, [55](#page-43-0) NSCondition, thread synchronization, 438 NSControl commonly used subclasses of, 85–89 delegate of, 347–348 inheriting from NSView, 253 overview of, 83–85 setting target programmatically, 96 NSControlKeyMask, 258 NSController, 129–130 NSData object loading using NSDocument, 166–167 as property list class, 212 saving and NSKeyedArchiver, 167–168 saving using NSDocument, 165–166 user defaults, 213–214 Web services, 359–362, 363–364 NSDate create, [54–](#page-42-0)[55](#page-43-0) current time, 30–31 formatter, 88 initializers with arguments, [56–](#page-44-0)[58](#page-46-0) methods, [54–](#page-42-0)[55](#page-43-0) as property list class, 212 NSDateComponents, [51–](#page-39-0)[52,](#page-40-0) 70

NSDateFormatter attaching to text field, 88 overview of, 339–340 NSDatePicker, 112, 181–183 NSDecimalNumber, 139–140 NSDictionary drawing text with attributes, 288 NSPasteboard using, 297 NSUserDefaults and, 211 overview of, 208–209 as property list class, 212 userInfo dictionary and, 226–227 NSDistributedNotificationCenter, 222 NSDocument automatic document saving, 174 defined, 163 document architecture, 164 document-based applications without undo, 175 loading document, 166–167 nil-targeted actions and, 301 printing documents, 353 saving document, 164–166 undo manager for, 148 NSDocumentController, 163–164 NSDraggingInfo protocol, 315, 317–319 NSDragOperationCopy, 312–317, 319 NSDragOperationDelete, 312, 315 NSDragPboard, 296 NSEntityDescription, 189 NSError object, 165–167 NSEvent defined, 257 keyboard events, 273–274 mouse events, 257–258 NSResponder methods, 273 NSFileHandleNotificationDataItem, 459 NSFileWrapper object, 165–167 NSFindPboard, 296 NSFont drawing text with attributes, 285–286 NSAtrributedString, 287–288 NSFontManager, 293 NSFontPboard, 296 NSFormatters checking partial strings, 348–350 defined, 88 implementing, 345–347

NSValueTransformer vs., 351 overview of, 339–341 returning attributed strings, 350 NSGeneralPasteboard, 296 NSGraphicsContext drawing with Quartz using, 441 printing, 358 NSImage compositing image onto your view, 264–265 coordinate system of views, 266–268 representations of, 269 using, 269 NSImageRep, 269 NSImageView binding, 186–187 view-based table views, 181–184 NSInputManager, 293 NSInvocation, NSUndoManager, 145 NSKeyedArchiver, 167–168 NSKeyedUnarchiver, 168–169 NSLevelIndicator, view-based table views, 181–184 NSLock, thread synchronization, 438 NSLog() function defined, [40](#page-28-0) NSManagedObject, 409–411 NSManagedObjectContext accessing for view swapping, 397 creating, 178 defined, 177 how Core Data works, 189 interface, 179–180 NSManagedObjectModel, 177–181, 189 NSMatrix working with cells, 253–254 NSMenuItem, 95 NSMutableArray in compositions, [48](#page-36-0) defined, [45](#page-33-0) instances, [35–](#page-23-0)[37](#page-25-0) methods, [46](#page-34-0) sorting with, 141–142 thread synchronization and, 438 NSMutableAtrributedString, 286–288 NSMutableDictionary overview of, 208–209 NSMutableString, [45](#page-33-0) NSMutableURLRequest class, 361–363

NSNotification, 222 NSNotificationCenter, 221–224 NSNull, [46](#page-34-0) NSNumber as immutable, [45](#page-33-0) key-value coding, 118 key-value coding and nil, 139–140 as property list class, 212 NSNumberFormatter, 340 NSObject creating class, 20–22 header files and, 26–27 init as designated initializer for, [57](#page-45-0) isa pointer and, [65–](#page-53-0)[66](#page-54-0) as root of Objective-C class hierarchy, [43](#page-31-0) NSObjectController, 129 NSOffState, buttons, 86 NSOnState, buttons, 86 NSOpenGLView working with OpenGL, 441 NSOpenPanel using, 263–264 mediated file access and Powerbox, 468 NSOperationQueue overview of, 435 thread synchronization, 437–438 NSOrderedAscending, [47](#page-35-0) NSOrderedDescending, [47](#page-35-0) NSPanel creating, 193–194 NSPasteboard adding cut, copy and paste, 298–300 methods, 296–298 overview of, 295 NSPasteboardItem lazy copying, 304–305 creating custom UTIs, 303 defined, 297 NSPasteboardReading protocol, 297, 299, 303 NSPasteboardWriting protocol, 297, 299, 303 NSPersistentDocument, 178, 189 NSPersistentStoreCoordinator, 189 NSPipe, NSTask, 453–454, 456–460 NSPoint coordinate system of views, 266–268 drawing with NSBezierPath using, 248–250 drawRect: method, 247

NSPrintOperation, 353–357 NSProgressIndicator, 321, 324–325 **NSRange** dealing with range of numbers, 286 searching strings for substrings, 344–345 NSRect, 247–248 NSResponder keyboard events and, 273 NSRulerPboard, 296 NSRunAlertPanel() function, 229–230 NSRunApplication(), 16 NSSavePanel, 468 NSScrollView, 242, 250–252 NSSecureTextField, 88 NSSize, 247 NSSlider NSSliderCell, 253 overview of, 86–87 as subclass of NSControl, 83, 85 NSSortDescriptor objects, 141–142 NSSpeechSynthesizer delegate methods of, 100–104 NSSpeechSynthesizerDelegate protocol, 100–102, 106 NSSplitView, 242 NSSRunLoop, 328 NSString converting strings to other objects. *See* NSFormatters defined, [47](#page-35-0) as immutable, [45](#page-33-0) methods, [47](#page-35-0) methods for drawing onto view, 289 NSMutableString, [45](#page-33-0) overview of, [40–](#page-28-0)[41](#page-29-0) as property list class, 212 using compare: to sort strings, 371 NSTableCellView binding view-based table views, 185 creating view-based table views, 181 defined, 254 NSTableDataSource, 104–107 NSTableView connections, 109 dataSource of, 104–107 view hierarchy, 241–243 NSTableViewDataSource methods, 368

NSTask asynchronous reads, 456 overview of, 451 NSTextField binding view-based table views, 187–188 creating view-based table views, 181 first responders, 271–274, 302 keyboard events, 271 NSTextFieldCell view, 253 overview of, 87–89 as subclass of NSControl, 83, 85 view hierarchy, 241–242 NSTextView first responders, 302 inheritance diagram for NSControl, 85 keyboard events, 271 NSUndoManager and, 158 NSThread, 429–431 NSTimeInterval, NSDate, [54–](#page-42-0)[55](#page-43-0) NSTimer NSSRunLoop used with, 328 overview of, 321–323 NSUndoManager document-based applications without, 174 for edits, 153–155 how it works, 146–148, 189 key-value observing, 152–153 NSInvocation and, 145 overview of, 145 windows and, 158 NSURL class, 359 NSURLConnection fetching data from Web service, 361–363 asynchronous, 377–381 NSURLRequest, 359, 361–363 NSUserDefaults, 207, 210–211 NSUserDefaultsController, 217 NSValueTransformer, 351 NSView with cells, 253–254 custom views with, 241 drawing with NSBezierPath, 248–250 drawRect, 246–248 generating PDF data, 291–293 inheritance diagram for NSControl, 84–85 inheriting from NSResponder, 257 keyboard events. *See* keyboard events Size Inspector, 244–246 starting drag, 312–313

NSViewController, 397, 399, 403 NSWindow sheets. *See* sheets becoming firstResponder, 271–272 initialfirstresponder outlet, 94 view hierarchy, 241–242 NSWindowController defined, 163 document architecture, 167 loading NIB file without, 205 loading NIB files with. *See* NIB files and NSWindowController pasteboards and nil-targeted actions, 301 NSWorkspace, 369 NSXMLDocument, 359–360 NSXMLNode, 359–360 NSXMLParser, 360, 363–366 NSXMLParserDelegate, 362, 364–366

## **O**

Object Library, 17–18 object-oriented programming, Cocoa as, 5–6 object relationships, as focus of ARC, 81–82 objectAtIndex method, NSArray, [45](#page-33-0) Objective-C awakeFromNib method, 30–31 declaring classes in, 25 editing implementation file, 27–28 header file, 26–27 how messaging works, [65–](#page-53-0)[66](#page-54-0) instances, [35–](#page-23-0)[37](#page-25-0) Objective-C 2 features, 4 overview of, [35](#page-23-0) single inheritance in, 26 static analyzer, [63–](#page-51-0)[64](#page-52-0) types and constants in, 26 Objective-C, creating own classes implement description method, [52–](#page-40-0)[53](#page-41-0) initializers with arguments, [56–](#page-44-0)[58](#page-46-0) overview of, [48–](#page-36-0)[49](#page-37-0) initializers, [55–](#page-43-0)[56](#page-44-0) objects archiving. *See* archiving within blocks, 375–376 creating, sending messages to and destroying, [35–](#page-23-0)[37](#page-25-0) overview of, 5–6 retain count system, 69–70

observers defined, 221 NSNotificationCenter methods, 222–224 one-to-one relationship in Core Data 407–408 Open menu item, NSDocument, 166–167 Open Recent menu item, NSDocument, 166–167 OpenGL Core Animation. *See* Core Animation overview of, 441 OpenOffice, NSAtrributedString file format, 288 OpenStep, 2–3 operators, in key paths, 126–127 opt-in garbage collector, Objective-C 2, 4 @optional, protocol, 173 ordered to-many relationships, key-value coding, 148–149 outlets defined, 21 making connections, 23–25, 91–94 ownership, object, 76

#### **P**

pagination when printing, 353–357 panels adding to application, 194–196 general windows vs., 193–194 parse method, NSXMLParser, 365–366 parse XML document, Web services, 359–360 partial strings, formatter that checks, 348–350 paste, 298–302. *See also* drag-and-drop pasteboards lazy copying, 304–305 nil-targeted actions and, 300–302 NSPasteboard, 296–298 overview of, 295–296 UTIs and, 303 PDFs copying image on pasteboard as, 295 getting your view to generate, 291–293 printing, 353 Quartz generating, 2 using Cartesian coordinate system, 255 performance overhead autorelease message, 79 garbage collector, 68 performDragOperation: message, 316, 318

performSelectorInBackground:withObject: method, 430–431, 435 performSelectorOnMainThead:withObject: waitUntilDone: method, 430–431 placeholder string, text fields, 87–89 plist dumping localized strings into, 239–240 specifying application entitlements, 467 PNG image, copying data onto pasteboard as, 295 po (print-object) debug console, [60](#page-48-0) NSObject, [44](#page-32-0) pointer nil value and, 139 NSArray as list of, [45](#page-33-0) using contextInfo when starting sheet as, 335–336 Pop-up button, 397–399, 402–403 posting notifications, 224–227 Powerbox, and mediated file access, 468 #pragma, 259 Preferences panel, creating adding to application, 194–196 user defaults. *See* user defaults prepareForDragOperation: message, 315–318 prepareWithInvocationTarget: method, NSUndoManager, 146–147 preprocessor macros, [62,](#page-50-0) 462–464 print-object (po) debug console, [60](#page-48-0) NSObject, [44](#page-32-0) printing drawing differently on screen, 358 overview of, 353 pagination when, 353–357 printOperationWithSettings:error: method, 353, 357 private methods, declaring, 309 programmatically creating custom views, 252 project directory, 13 Project Navigator, 27, [62](#page-50-0) projects, creating new, 12–14 properties attributes of, 125–126 eliminating code with, 124 in NSManagedObjectModel, 177–179 @property, declaring properties, 125 property list classes, registering defaults, 213

protocols creating own, 173–174 as lists of method declarations, 160 NSCoding, 160–163 Python, 4

# **Q**

Quartz, 2 QuartzCore framework, 418 Quit command, 33

## **R**

race conditions problems in multithreading, 428–429 thread synchronization and, 437–438 random function, [51](#page-39-0) readFromData:ofType:error: method loading and NSKeyedArchiver, 168–169 readFromPasteboard: method, 299, 308 readFromURL:ofType:error: method, NSTask o, 453 reading and writing defaults, 210–214, 217–218 readonly attribute, properties, 125 readwrite attribute, properties, 125 receipt validation, Mac App Store, 469–470 Received actions panel, connections, 25 Redo stack, NSUndoManager, 146–147 registerForDraggedTypes: method, 315–316 registering defaults, 210–213 as observer, 222–226 relationships Core Data. *See* Core Data relationships in NSManagedObjectModel, 178 Release build configurations blocking assertion checking, [62](#page-50-0) changing current build configuration to, [62](#page-50-0) creating, 464–466 overview of, 461–462 release message autoreleasing objects, 73–76 calling dealloc method, 72–73 deallocating objects, 70–71 decrementing retain count, 69 enabling accessor methods for instance variables, 78–79 retain-count rules, 76–77

removeObject method, NSMutableArray, [46](#page-34-0) removeObjectAtIndex method, NSMutableArray, [46](#page-34-0) resignFirstResponder method, 272, 273, 280 resources, Xcode tracking application, 12 responder chain, 300–301 respondsToSelector: method, delegates, 113–114 retain counts, [64,](#page-52-0) 81–82. *See also* manual reference counting retain cycles, 68–69 retain message accessor methods for instance variables, 78–79 incrementing retain count, 69 memory management, 71–72 retain-count rules, 76–77 Revert To Saved menu item, NSDocument, 166–167 Rich Text Format (RTF), 288 Rich Text Format with attachments (RTFD), 288 RoboCop, 99 rollovers, 282–283 RTF (Rich Text Format), 288 RTFD (Rich Text Format with attachments), 288 Ruby, 4 Run action changing current build configuration to, [62](#page-50-0) run application, 28–29 Run toolbar, 13

## **S**

sandboxing, application mediated file access and Powerbox, 468 overview of, 466 specifying entitlements, 467–468 Save All menu item, NSDocument, 165–166 Save As menu item, NSDocument, 165–166 Save menu item, NSDocument, 165–166 saving automatic document, 174 and NSKeyedArchiver, 167–168 PDFs, 292 using NSDocument, 164–166 Scheme Editor build configurations, 461–462 changing build configuration, [62](#page-50-0) creating release build, 464–466

scroll view hierarachy, 242 resizing with window, 250–252 security, and application sandboxing, 466–468 selector table, [65](#page-53-0) self, writing initializers, [55–](#page-43-0)[56](#page-44-0) setAcceptsMouseMovedEvents: message, rollovers, 282 setEnabled message, buttons, 86 setFloatValue methods, sliders, 86 setImage: method, NSImage, 268 setNeedsDisplay: message, redrawing view, 246–248 setNeedsDisplayInRect: message, 248 set NilValueForKey: key-value coding, 140 setState message, buttons, 86 setString: method, drawing text with attributes, 290 setValue:forKey method bindings, 120 key-value coding, 117 setWantslayer, Core Animation, 419–420 shadows, 293 shapes, CAShapeLayer, 425 Share button, Release build configuration, 464–465 sheets adding, 330 code for, 334–335 creating modal windows, 336–337 defined, 329 interface layout, 331–334 NSApplication methods, 329 outlets and actions for, 331 using contextInfo, 335–336 showWindow, panels, 203 simple attributes, key-value coding for, 148–149 Size Inspector customizing views, 244–246 resizing NSScrollView, 251–252 sliders. *See also* NSSlider binding value of, 119–120 making keys observable, 121–123 for sheets, 332–334 Smalltalk, [35](#page-23-0) sort descriptors, 141–142 sortedArrayUsingSelector: method, 374

sortedArrayUsingFunction: context: method, 371 sortedArrayUsingSelector: method, 371 sorting add to NSArrayController, 140–141 people, based on names, 142 with sortedArrayUsingSelector:, 371 using blocks, 372–373 without NSArrayController, 141–142 source code display, Instruments, 433–434 source, drag, 312–315 split view, hierarachy, 242 state message, buttons, 86 static analyzer, [63–](#page-51-0)[64](#page-52-0) Step-Over button, debugger bar, [60](#page-48-0) string tables creating, 237–238 localization using, 236 using, 238–239 stringByAppendingString method, NSString, [47](#page-35-0) strings converting with formatters. *See* NSFormatters drawing strings and attributed, 289 explicit ordering of tokens in format, 240 NSAtrributedString, 286–288 Objective-C vs. C, [40–](#page-28-0)[41](#page-29-0) searching for substrings, 344–345 translated, getting into XIBs with ibtool, 239–240 .strings extension, string table, 236 stringWithFormat, NSString, 75–76 strong attribute, properties, 125 strong references in ARC, 81–82 in manual reference counting, 72 subclasses creating instance of view, 243–244 "inherits from" vs. "uses" or "knows about" and, [48](#page-36-0) NSControl, 85–89 NSImageRep, 269 substrings, searching strings for, 344–345 subviews, view hierarchy, 241–243 superview, Size Inspector, 244–246 symbols, Time Profiler, 432–433

synchronous connections multithreading in, 427–428 NSURLConnection, 361–363 @synthesize accessor methods, 124–125 connections in Interface Builder, 93 as Objective-C keyword, 27 property attributes, 125–126

#### **T**

tab view, hierarachy, 242–243 table selector, [65](#page-53-0) table view. *See also* view-based table views NSTableView and its dataSource, 104–107 setting background color, 216–217 UITableViewController, 392–393 .tar files, 460 target/action debugging hints, 98 defined, 21, 83 making connections, 24–25 NSMatrix, 254 NSTimer, 323 overview of, 83–85 pasteboards and nil-targeted actions, 300–302 set target programmatically, 96 target, defined, 83 targeted actions, pasteboards and nil-, 300–302 terminate: message, 33 text, drawing on layer with CATextLayer, 425 text, drawing with attributes bold and italics, 294 getting view to generate PDF, 291–293 giving shadows to letters, 293 making letters appear, 289–291 NSAtrributedString, 286–288 NSFont, 285–286 NSFontManager, 293 overview of, 285 strings and attributed strings, 289 text fields. *See also* NSTextField awakeFromNib and, 30–31 create outlet connection for, 92–93 creating basic formatter, 342–344 Text Table Cell View, 181–182 .tgz files, 460 *Objective-C language*, 5, [35](#page-23-0) threads, 427–429

Time Profiler, 431–435 timeIntervalSinceDate method, NSDate, [54](#page-42-0) timeIntervalSinceReferenceDate method, NSDate, [55](#page-43-0) timers. *See* NSTimer title changing button, 18 to-many relationships Core Data, 407 key-value coding for, 148–152 tokens, format strings, [40,](#page-28-0) 240 Tool project, 12 tools, 3–4 toValue property, CABasicAnimation, 424 troubleshooting, common problems, 98 types in Objective-C, 26

#### **U**

UIKit, 383 UINavigationController, iOS, 390 UITableView, iOS, 391–393 UITableViewController, iOS , 391–393 UITableViewDataSource methods, UITableViewController, 392 UIViewController creating RootViewController subclass, 386–387 creating Web view, 395 porting RanchForecast to iOS, 383–385 UIWebView, iOS, 395 unarchiveObjectWithData: method, loading and NSKeyedArchiver, 168–169 unarchiving, 159, 168–169 unbind method, 127 undo manager. *See* NSUndoManager Undo stack, NSUndoManager, 146–147 Unicode (UTF-8) file encoding, 238 universal type identifiers. *See* UTIs (universal type identifiers) Unix processes, 1–3 NSTask and, 451 unordered to-many relationships, key-value coding, 149–150 untitled documents, suppressing creation of, 215–216 updateChangeCount method, NSDocument, 174 uppercaseString, NSString, 75–76
URLs adding WebView to application, 369–370 opening for Web service, 368–369 user defaults enabling user to edit, 213–215 NSUserDefaults, 210–211 NSUserDefaultsController, 217 overview of, 207–208 precedence of types, 211 reading and writing from command line, 217–218 setting, 212–213 user interface. *See* interface layout userInfo dictionary, 226–227 "uses", "inherits from" vs., [48](#page-36-0) UTExportedTypeDeclarations key, exported UTIs, 175 UTF-8 (Unicode) file encoding, 238 utility area, Interface Builder, 16 UTIs (universal type identifiers) configuring exported, 170–171 customizing, 303 pasteboards and, 297–300, 303 understanding, 175

#### **V**

value transformers, 351 valueForKey method bindings, 120 key-value coding, 117 key-value observing, 122 variables inside objects, 5 reading and setting with accessor methods, [50](#page-38-0) viewing in debugger, [59–](#page-47-0)[60](#page-48-0) view-based table views bindings, 183–188 vs. cell-based, 191 view classes, object-oriented programming, 129 view controllers. *See* view swapping view controllers, in iOS overview of, 383–385 pushing, 393–395 UITableViewController, 391–393 view swapping creating view controllers and XIB files, 400–401

overview of, 397–398 resizing window, 403–405 viewDidMoveToWindow, rollovers, 283 views drag-and-drop to. *See* drag-and-drop images and mouse events. *See* images and mouse events layers vs., 417 views, custom cells, 253–254 creating programmatically, 252 drawing with NZBezierPath, 248–250 flipping with isFlipped, 255 keyboard events, 274 overview of, 241 that draw themselves, 243–248 view hierarchy, 241–243

#### **W**

weak attribute, properties, 125 \_weak variable, blocks, 375–376 \_\_weak qualifier, ARC, 82 weak references ARC, 81–82 manual reference counting, 72 platforms not supporting ARC, 82 Web services NSURLConnection class, 361–363 overview of, 359–360 Web view, 369–372, 395 Window Inspector, setting hidesOnDeactivate, 194 window server, 2, 33 windowControllerDidLoadNib: method, 166–169 windowDidLoad method, 203, 214–215 windows adding sheets to. *See* sheets collection of views for, 241 firstResponder of key, 271 iOS app, 383–384 NSUndoManager and, 158 NSWindowController, 167 panels vs.main, 193–194 Word, NSAtrributedString file format, 288 write code, keyboard events, 278–282 writeObjects method, NSPasteboard, 297 writeToPasteboard: method, 298

## **X**

X window server, 2 Xcode creating new project, 12–14 getting started, 11–12 Interface Builder editor, 4 iPhone and iPad apps using, 383 overview of, 4 XIB files creating NSFormatters, 342–344 defined, 15 Interface Builder, 17 overview of, 17 translating strings, 239–240 view swapping, 400–401, 403–405 XML parsing Web services, 359–360

# **Y**

YES defined, 26 NSArray, [45](#page-33-0) NSObject, [44](#page-32-0)

## **Z**

ZIP archives listing tar files with .tar and .tgz vs., 460 packaging application for download, 466 zombies, debugging hints, 98

*This page intentionally left blank*